# **Research Data Workshop Series - Introduction to R**

Lucas Alcantara, Ph.D. alcantal@uoguelph.ca

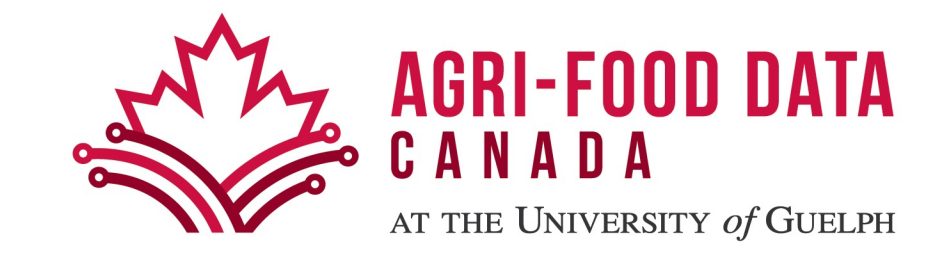

# **Workshop Outline**

- What is R
- Getting Started with R
- R Nuts and Bolts
- Getting Data in and Out of R
- Subsetting R Objects
- Project Time!

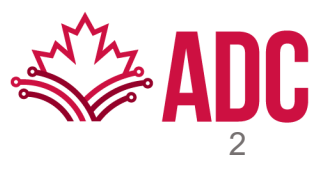

# **Based heavily on free e-books**

• Peng, R. (2016). *R Programming for Data Science*. Lulu.com.

E-book available at: https://bookdown.org/rdpeng/rprogo

• Wickham, H., Mine Cetinkaya-Rundel, & Grolemund, G. (2023). *R for data science: Import, tidy, transform, visualize, and model data* (2nd ed.). O'Reilly Media.

E-book available at: https://r4ds.hadley.nz/

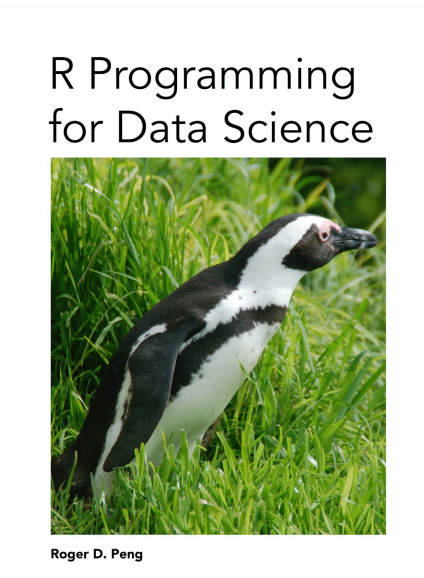

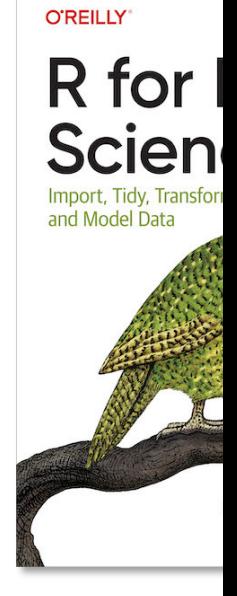

# **What is R?**

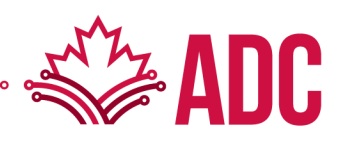

### **What is R?**

The quick answer is: R is a dialect of S

S is a language that was developed by John Chambers and others at the old Bell Telephone Laboratories (AT&T Corp.)

It was initiated in 1976 as an internal statistical analysis environment - originally implemented as *Fortran* libraries

In 1988, it was rewritten in *C* and began to resemble the system that we have today

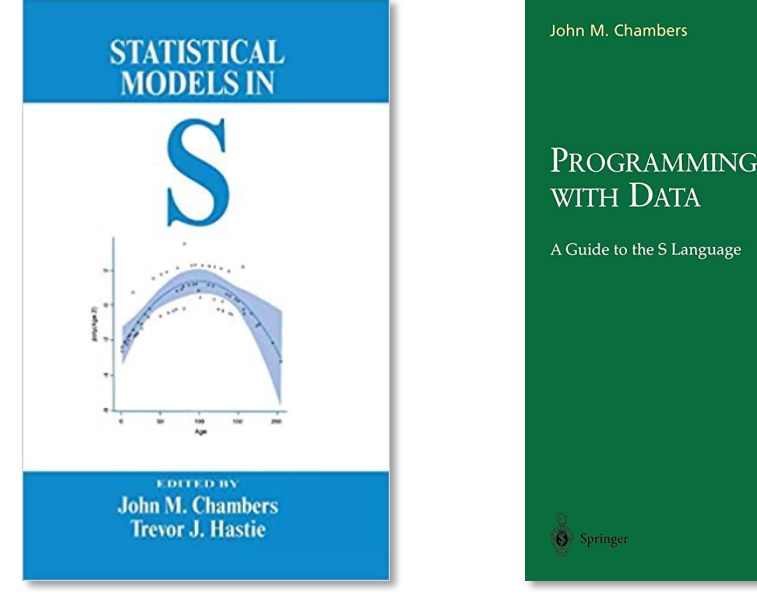

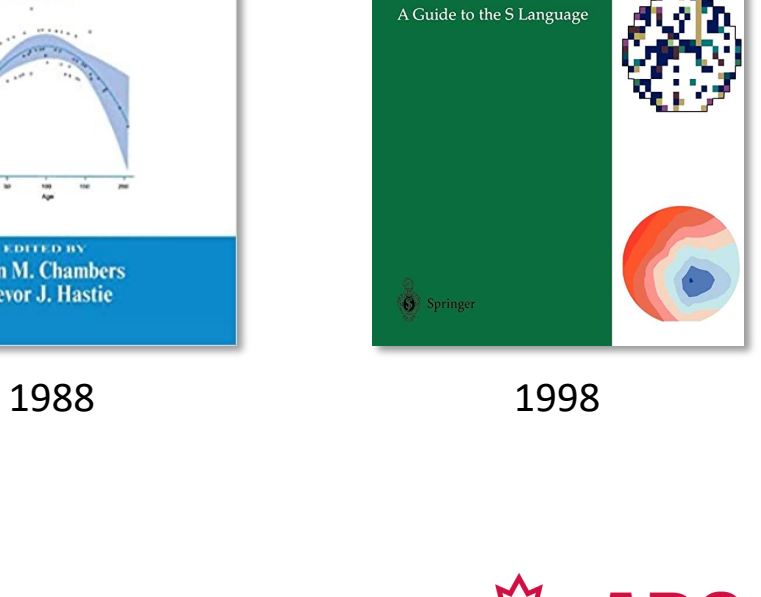

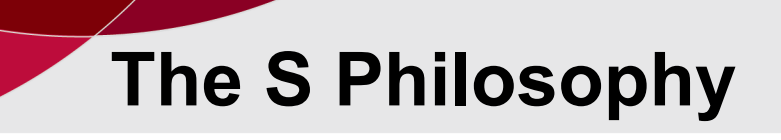

"[W]e wanted *users* to be able to begin in an interactiv [did not consciously think o](https://web.archive.org/web/20050226075706/http:/www.stat.bell-labs.com/S/history.html)f themselves as programn became clearer and their sophistication increased, the gradually into programming, when the language and system more important."

*Stages in the Evolution of S, John Charages in the Evolution of S, John Charages* 

https://web.archive.org/web/20050226075706/http://www.stat.bell-labs.com/S/history.html

# **B[ack to R](https://doi.org/10.2307/1390807)**

- 1991: R was created by Ross Ihaka and Robert Gentler the Department of Statistics at the University of Auckl
- 1993: The first announcement of R was made to the p
- 1996: Paper published with author's experience devel

Ross Ihaka and Robert Gentleman. *R: A language for data analysis and graphi* of Computational and Graphical Statistics, 5(3):299–314, 1996. https://doi.org/10.2307/1390807

- 1997: R Core Group was formed, and it still controls the source code
- 2000: R version 1.0.0 was released
- 2023: R version 4.3.0 is the latest

# **Design of the R System**

The R system is divided into 2 conceptual parts:

- The "base" R system is available from CRAN: Compreh (https://cran.r-project.org).
- Everything else: many packages that can be used to extend the functionality of R.

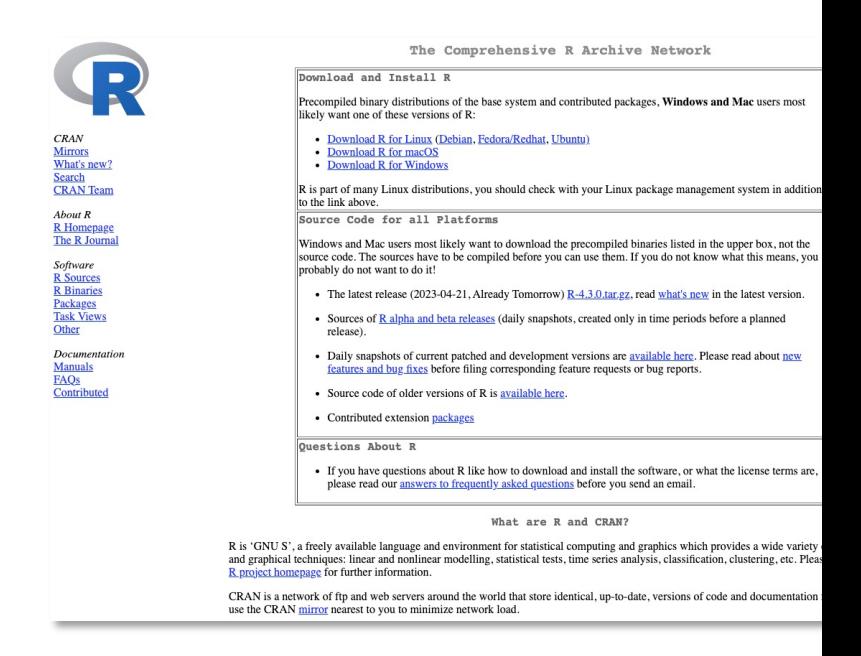

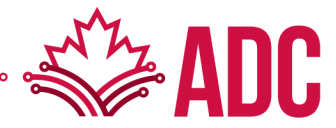

Install R

https://cran.r-project.org

The Comprehensive R Archive Netw

Download and Install R

Precompiled binary distributions of the base system and contributed packages, Win likely want one of these versions of R:

- Download R for Linux (Debian, Fedora/Redhat, Ubuntu) .
- Download R for macOS
- Download R for Windows

R is part of many Linux distributions, you should check with your Linux package m to the link above.

#### Install R

https://cran.r-project.org

R for Windows

Subdirectories:

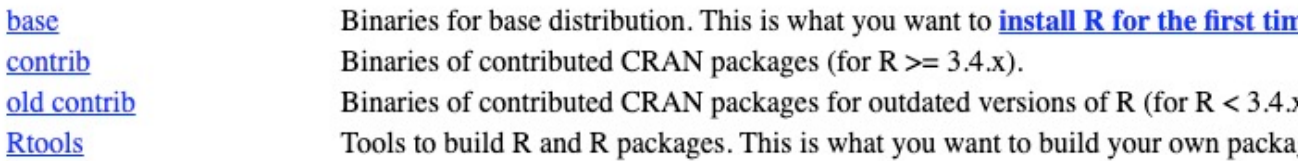

Please do not submit binaries to CRAN. Package developers might want to contact Uwe Ligges directly in ca binaries.

You may also want to read the **R FAQ** and **R** for Windows FAQ.

Note: CRAN does some checks on these binaries for viruses, but cannot give guarantees. Use the normal pred

#### Install R

 $R-4.3.0$  for Windows

Download R-4.3.0 for Windows (79 megabytes, 64 bit)

README on the Windows binary distribution New features in this version

This build requires UCRT, which is part of Windows since Windows 10 and Windows Server 2016. On older systems, UCRT has to be installed manually from here.

If you want to double-check that the package you have downloaded matches the package distributed by CRAN, you can compare the md5sum of the .exe to the fingerprint on the master server.

Frequently asked questions

- Does R run under my version of Windows?
- How do I update packages in my previous version of R?

Please see the R FAQ for general information about R and the R Windows FAQ for Windows-specific information.

Other builds

- Patches to this release are incorporated in the r-patched snapshot build.
- A build of the development version (which will eventually become the next major release of R) is available in the r-devel snapshot build.
- Previous releases

Note to webmasters: A stable link which will redirect to the current Windows binary release is <CRAN MIRROR>/bin/windows/base/release.html

Last change: 2023-04-21

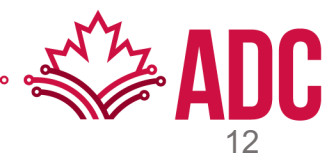

#### Install R

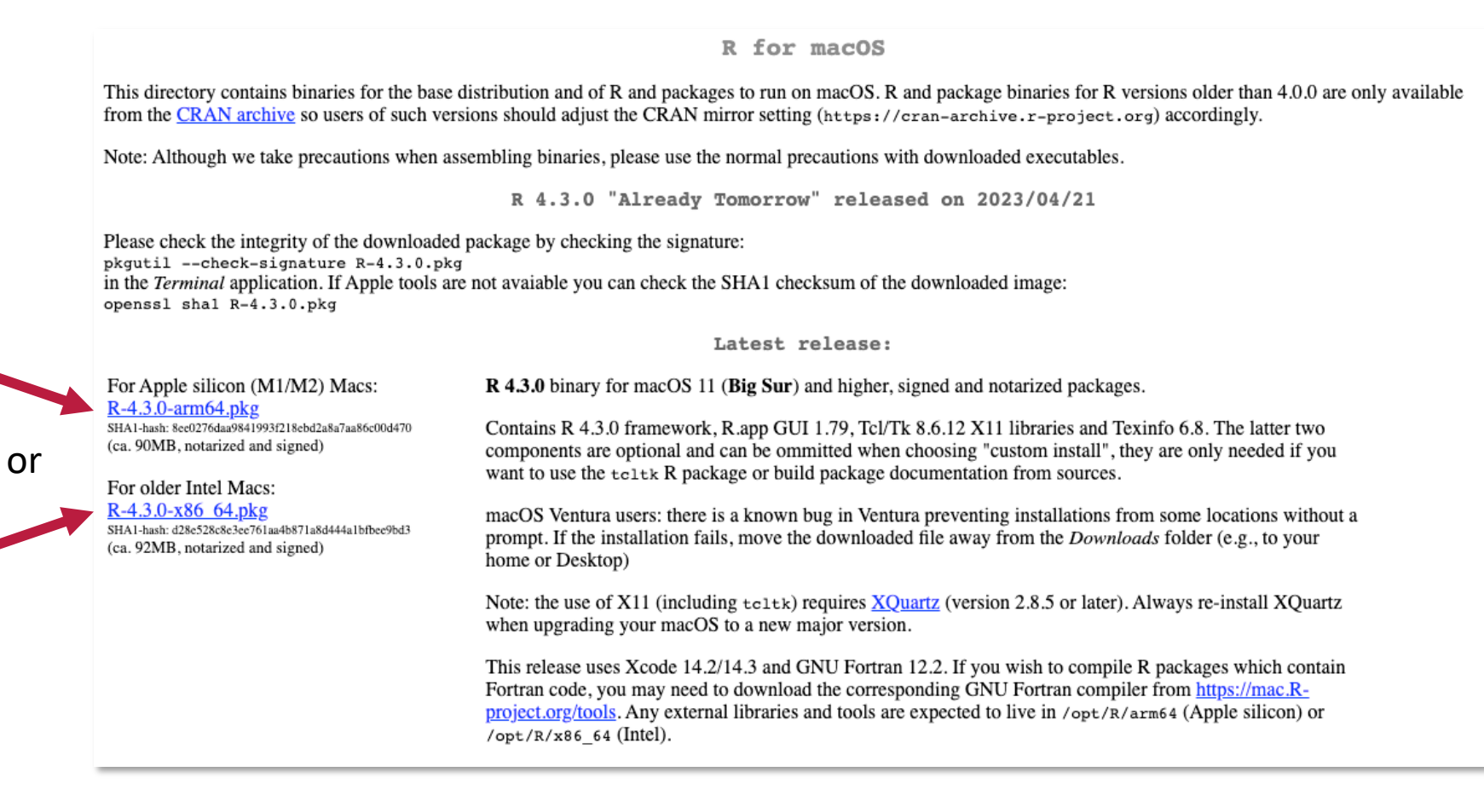

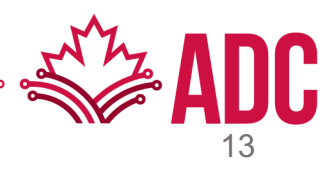

R Console: Not a very user-friendly interface

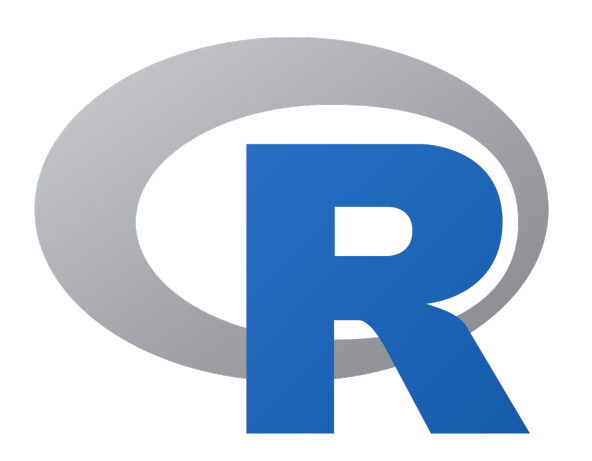

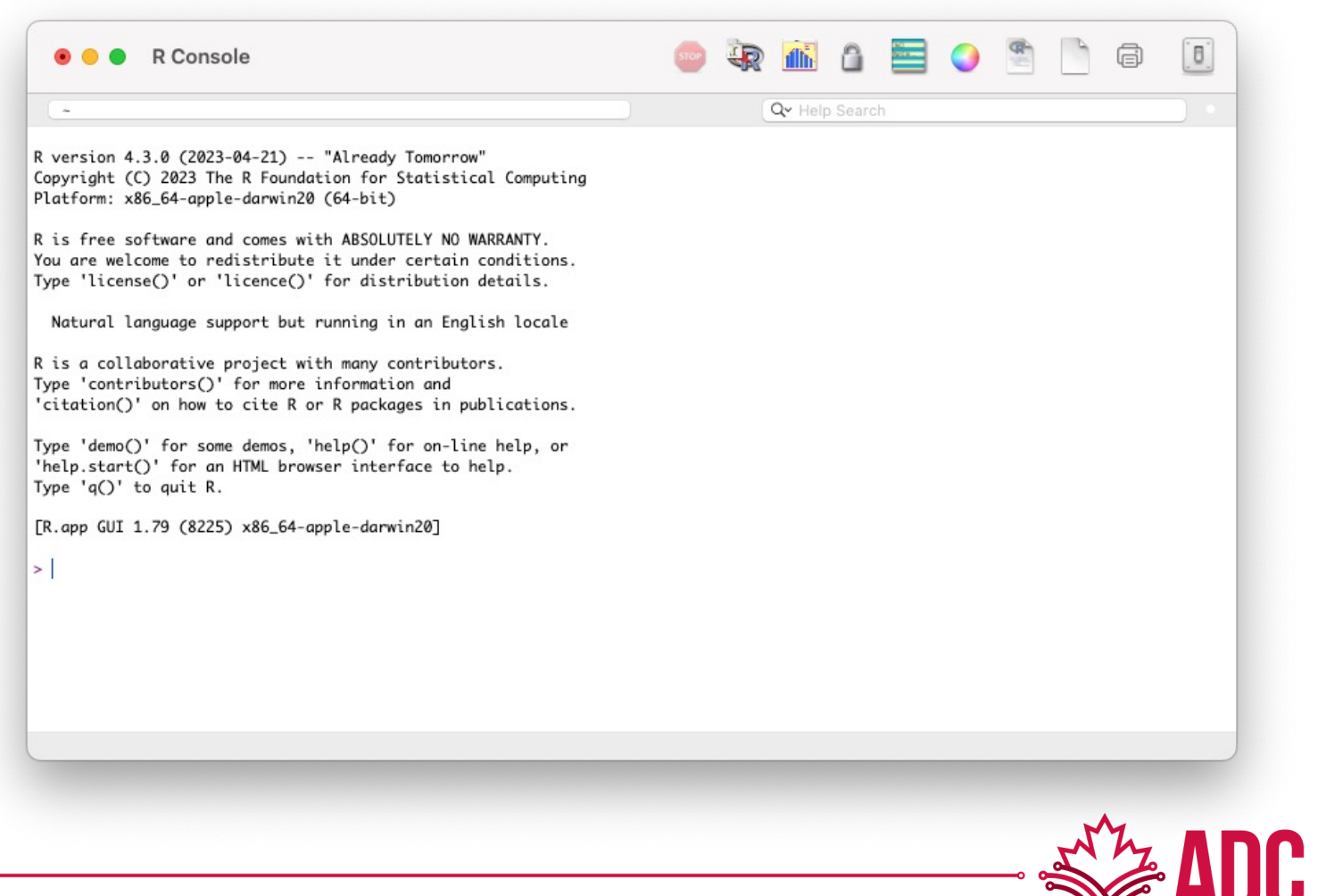

#### Install RStudio Desktop

#### https://posit.co/download/rstudio-desk

**Sposit** PRODUCTS  $\vee$  SOLUTIONS  $\vee$  LEARN & SUPPORT  $\vee$  EXPLORE MORE  $\vee$ PRICING **DOWNLOAD RStudio Desktop** Used by millions of people weekly, the RStudio integrated

development environment (IDE) is a set of tools built to help you be more productive with R and Python.

#### 1: Install R

DOWNLOAD AND INSTALL R

RStudio requires R 3.3.0+. Choose a version of R that matches your computer's operating system.

#### 2: Install RStu

DOWNLOAD RSTUDIO DESKTOP FOR MA

This version of RStudio is only sup higher. For earlier macOS environr a previous version.

#### Install RStudio Desktop

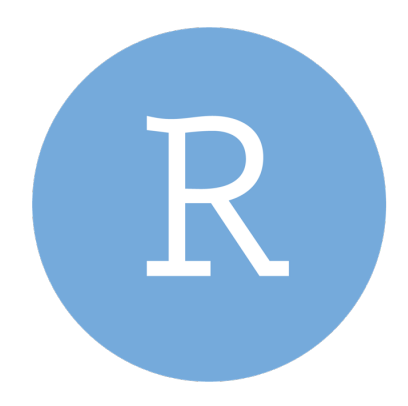

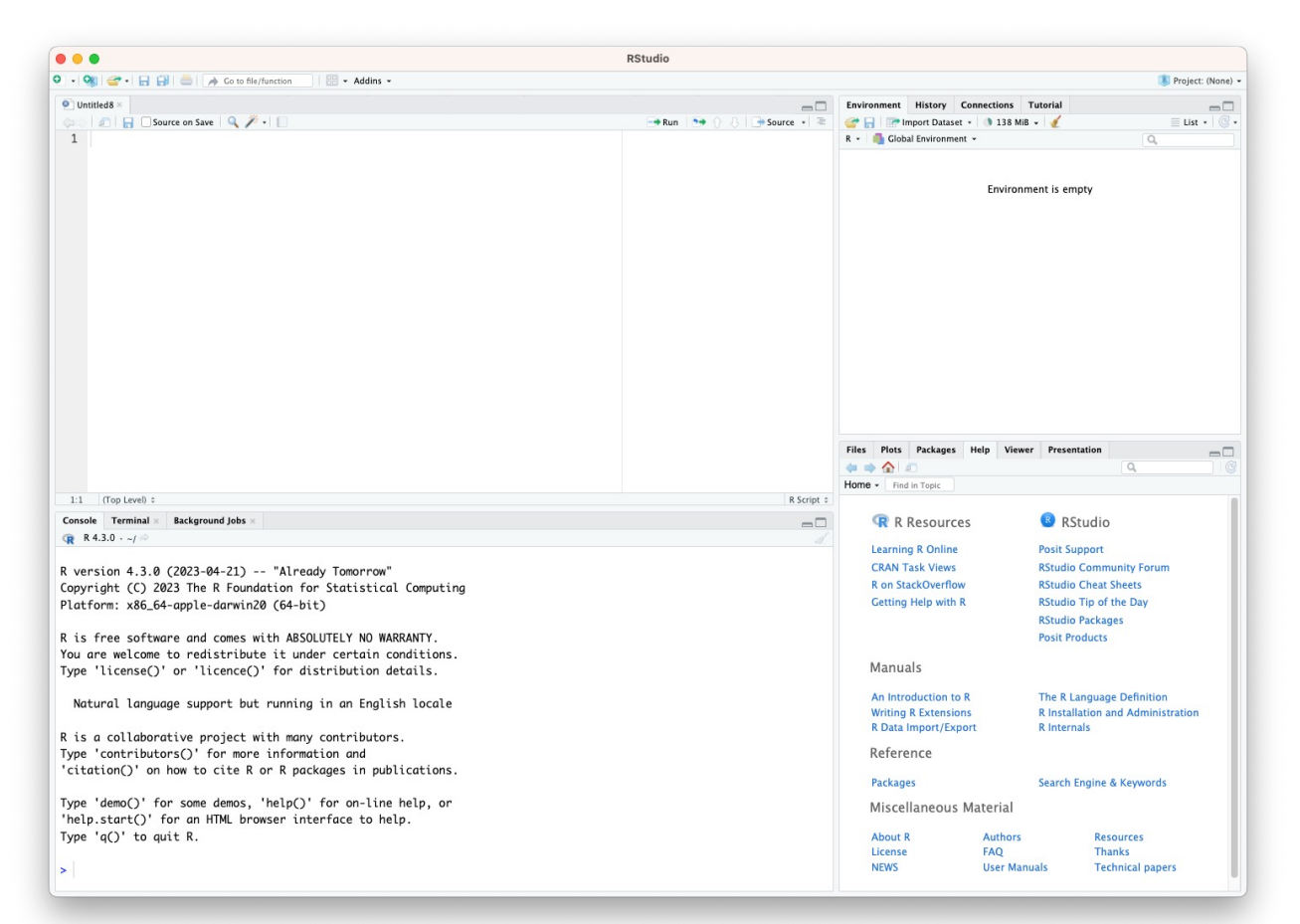

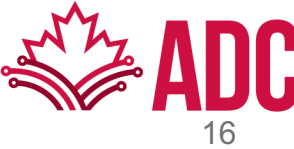

#### Another option: Posit Cloud (RStudio on the Cloud)

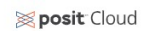

### Friction free data science

Posit Cloud (formerly RStudio Cloud) lets you access Posit's powerful set of data science tools right in your browser - no installation or complex configuration required.

ALREADY A USER? LOG IN

#### **GET STARTED**

If you already have a shinyapps.io account, you can log in using your existing credentials

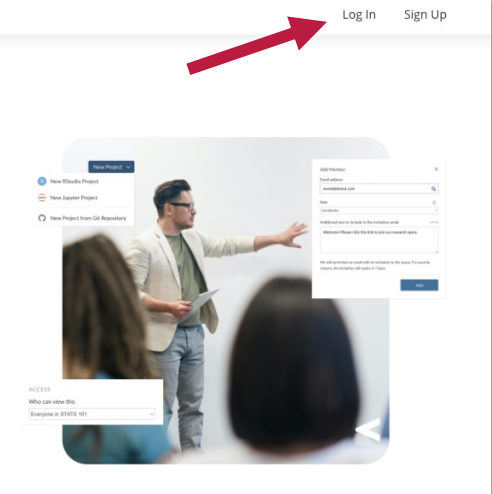

is posit⊗

 $\otimes$  posit

#### Another option: Posit Cloud (RStudio on the Cloud)

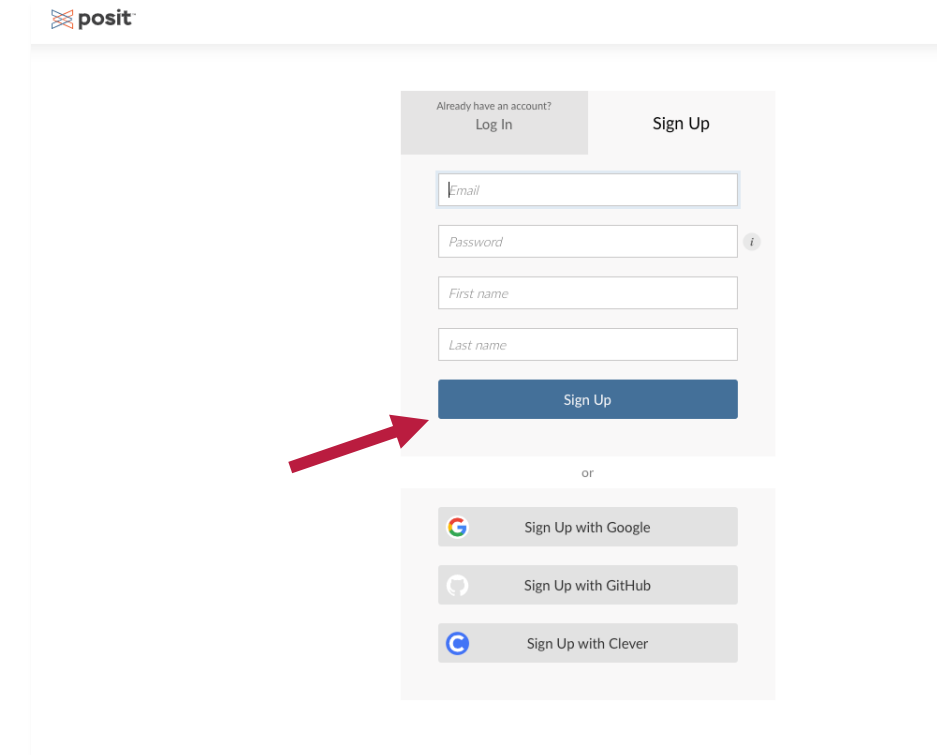

#### Another option: Posit Cloud (RStudio on the Cloud)

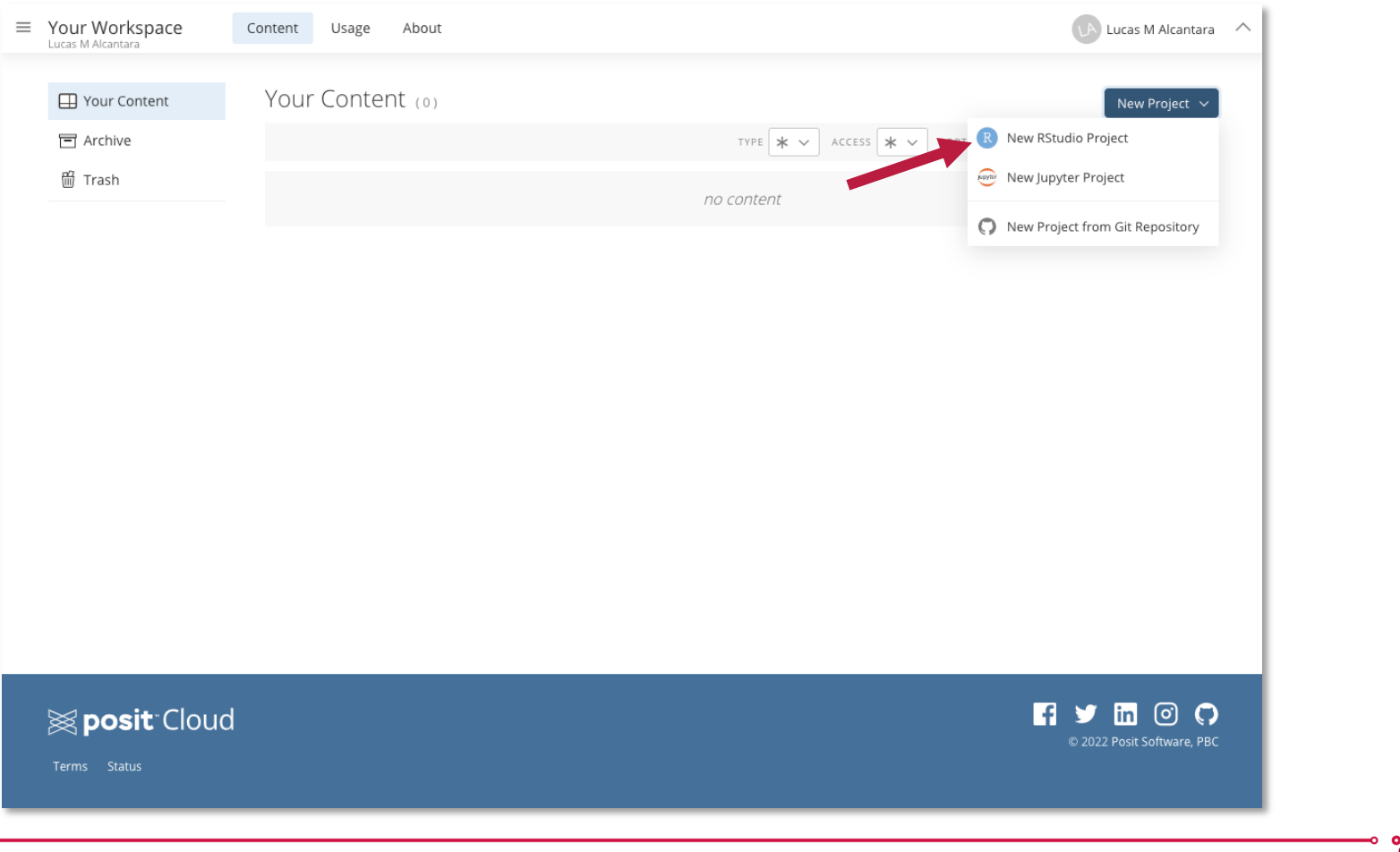

DC

#### Another option: Posit Cloud (RStudio on the Cloud)

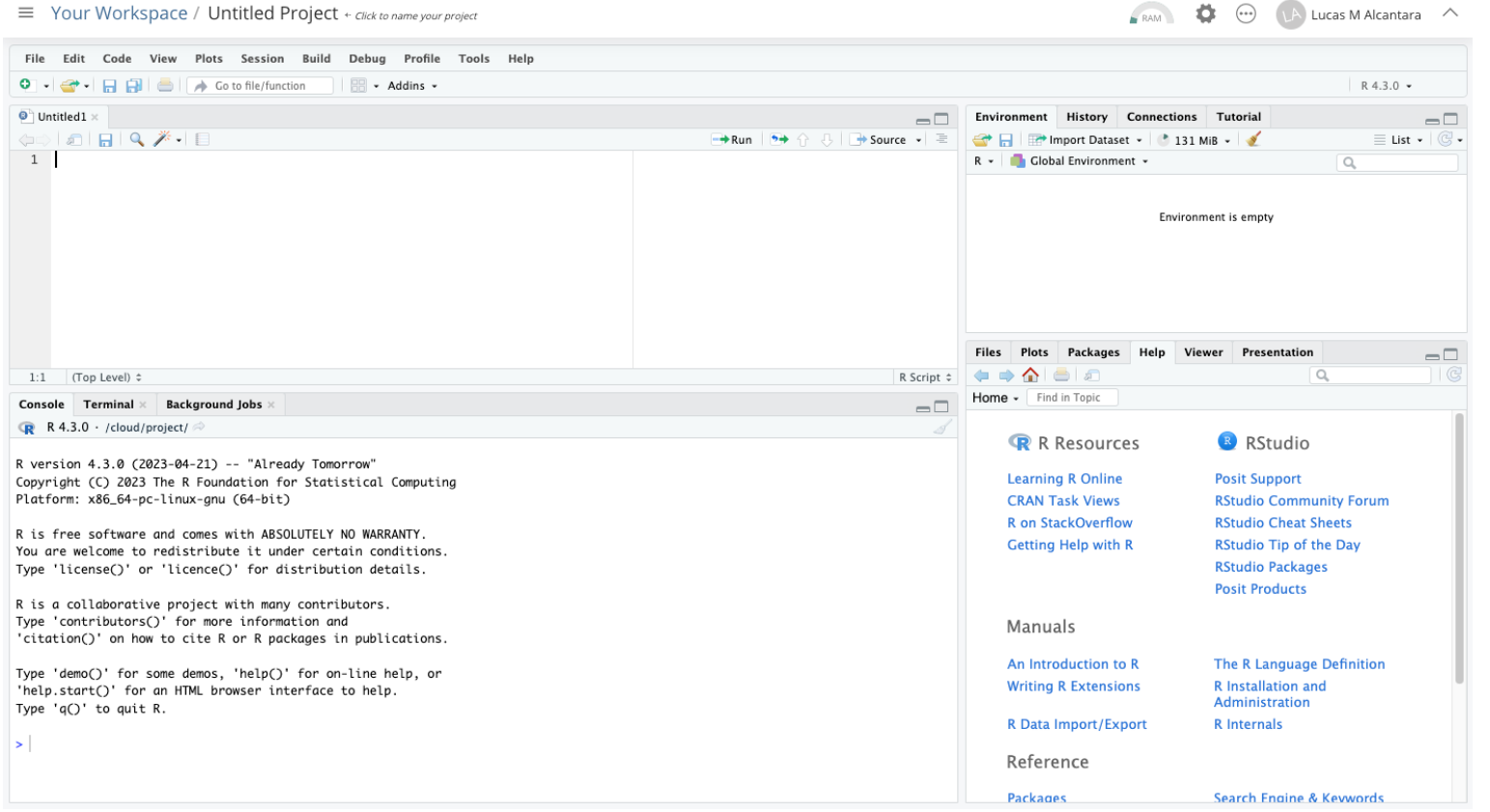

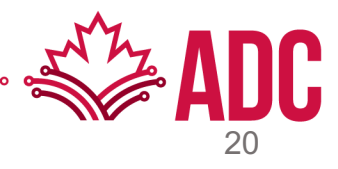

# **R Nuts and Bolts**

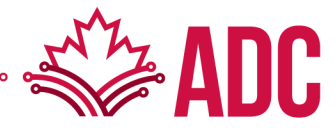

# **Entering Input**

We type expressions on the R console. The '<-' symbol is the assignment operator.

 $> x < -1$  $> print(x)$  $[1] 1$  $> x$  $[1] 1$  $>$  msg  $<-$  "hello"

The # character indicates a comment. Anything to the right of the # is ignored (including the # itself).

 $x \le -$  ## Incomplete expression

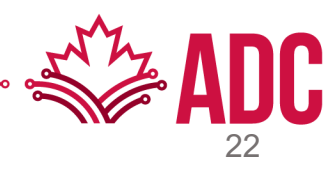

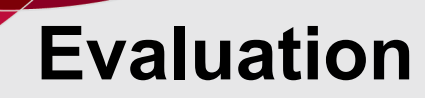

When a complete expression is entered at the prompt, it is evaluated, and the result of the evaluated expression is returned. The result may be *auto-printed*.

```
> x < -5 ## nothing printed
         ## auto-printing occurs
> x[1] 5> print(x) ## explicit printing
[1] 5
```
The [1] shown on the output above indicates that 'x' is a vector and 5 is its first element.

```
> x < -11:30> x[1] 11 12 13 14 15 16 17 18 19 20 21 22
[13] 23 24 25 26 27 28 29 30
```
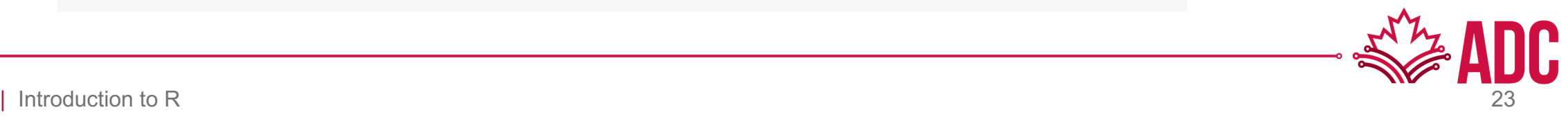

# **R Objects**

R has five basic or "atomic" classes of objects:

- character
- numeric (real numbers)
- integer
- complex
- logical (True/False)

The most basic type of R object is a vector.

**-> A** *vector* **can only contain objects of the same class**. Exception: list

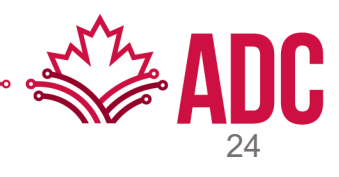

### **Numbers**

Numbers in R are generally treated as numeric objects, i.e., double precision real numbers

- $1 = 1.00$
- $2 = 2.00$

If you explicitly want an integer, you need to specify the 'L' suffix

- $\cdot$  1 = numeric object
- 1L = integer object

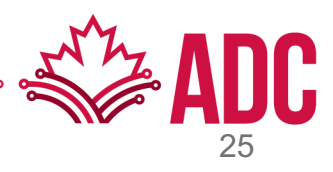

### **Numbers**

There is also a special number 'Inf' which represents infinity

- $1/0 = ln f$
- $-1/0 = -1$ nf
- $1/ln f = 0$

The value 'NaN' represents an undefined value ("not a number")

•  $0 / 0 =$  NaN

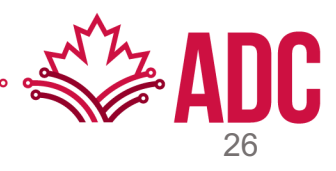

### **Attributes**

Attributes are like metadata for the R object. If any, it can be accessed using the 'attributes()' function

- dimensions (e.g., matrices, arrays)
- class (e.g., integer, numeric)
- length
- other user-defined attributes/metadata
- etc.

Not all R objects contain attributes, in which case the attributes() function returns NULL.

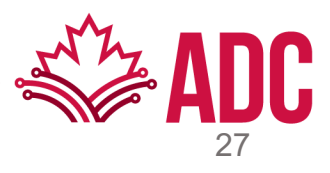

### **Creating Vectors**

The 'c()' function can be used to create vectors of objects by concatenating things together.

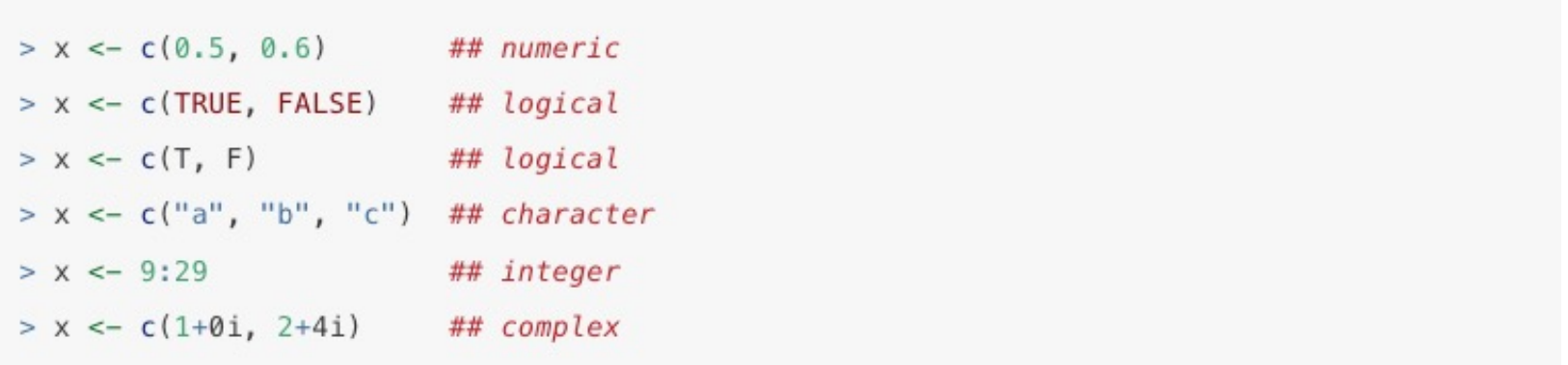

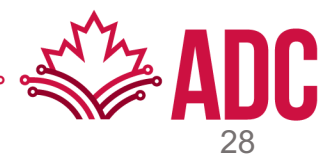

# **Mixing Objects**

What will be the class of y on each of the following codes?

 $> y \leq -c(1.7, "a")$  $> y < -c$  (TRUE, 2)  $> y \leq -c("a", TRUE)$ 

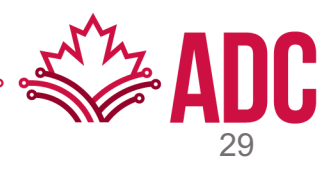

# **Mixing Objects**

What will be the class of y on each of the following codes?

>  $y \le -c(1.7, "a")$  ## character >  $y \le -c$ (TRUE, 2) ## numeric  $> y \leq c("a", TRUE)$  ## character

When different objects are mixed in a vector, coercion occurs so that every element in the vector is of the same class.

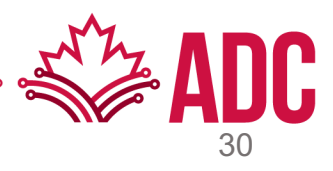

# **Explicit Coercion**

Objects can be explicitly coerced from one class to another using the 'as.\*' functions, if available.

```
> x < -0.6> class(x)
[1] "integer"
> as.numeric(x)[1] 0 1 2 3 4 5 6> as. logical(x)
[1] FALSE TRUE TRUE TRUE TRUE TRUE TRUE
> as.character(x)
[1] "0" "1" "2" "3" "4" "5" "6"
```
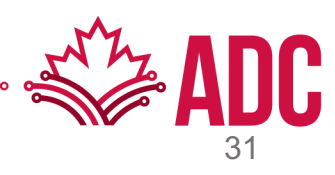

# **Explicit Coercion**

When R can't figure out how to coerce an object, it can result in NAs being introduced by coercion. A warning message is usually shown by R:

```
> x < -c("a", "b", "c")> as. numeric(x)Warning: NAs introduced by coercion
[1] NA NA NA
> as. logical(x)
[1] NA NA NA
> as. complex(x)
Warning: NAs introduced by coercion
[1] NA NA NA
```
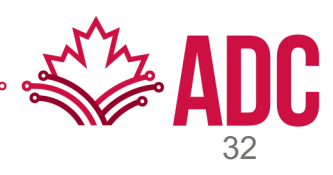

### **Matrices**

Matrices are vectors with a dimension attribute. The dimension attribute is itself an integer vector of length 2 (number of rows, number of columns)

```
> m \le matrix(nrow = 2, ncol = 3)
> m[1, 1] [2] [3][1,] NA NA NA
[2,] NA NA NA
> dim(m)[1] 2 3> attributes(m)$dim
[1] 2 3
```
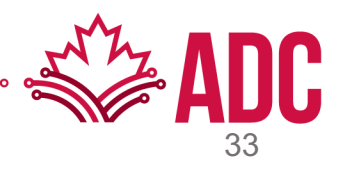

### **Matrices**

Matrices are constructed *column-wise*, so entries can be thought of starting in the "upper left" corner  $(1,1)$  and running down the columns  $(1,2; 2,1; 2,2...)$ .

```
> m \le matrix(1:6, nrow = 2, ncol = 3)
> m[1, 1] [2] [3][1,] 1 3 5[2,] 2 4 6
```
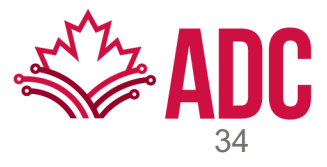

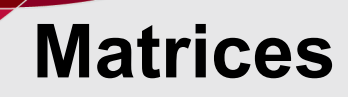

Matrices can also be created directly from vectors by adding a dimension attribute.

```
> m < -1:10> m[1] 1 2 3 4 5 6 7 8 9 10
> dim(m) < -c(2, 5)> m[1,1] [2] [3] [4] [5][1,] 1 3 5 7 9[2, 1 2 4 6 8 10
```
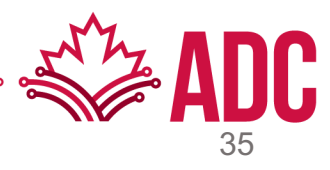

### **Matrices**

Matrices can be created by column-binding or row-binding with the 'cbind()' and 'rbind()' functions.

 $> x < -1:3$  $> y \le -10:12$  $>$  cbind(x, y) x y  $[1, ] 1 10$  $[2, ] 2 11$  $[3, 3 12]$  $>$  rbind $(x, y)$  $[1,1]$   $[2]$   $[3]$ x 1 2 3 y 10 11 12

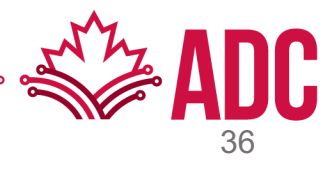
Lists are a special type of vector that can contain elements of different classes.

> x <- list(1, "a", TRUE,  $1 + 4i$ )  $> x$  $[1]$  $[1] 1$  $[2]$  $[1]$  "a"  $[3]$  $[1]$  TRUE  $[14]$  $[1] 1+4i$ 

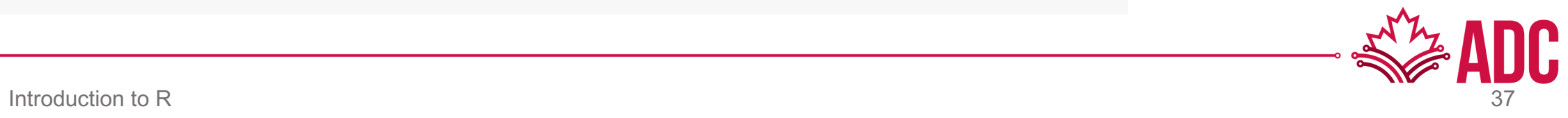

Lists are a special type of vector that can contain elements of different classes.

>  $x \le -$  list(1, "a", TRUE, 1 + 4i)  $> x$  $[1]$  $[1] 1$  $[2]$  $[1]$  "a"  $[13]$  $[1]$  TRUE  $[14]$  $[1] 1+4i$ 

Based on the functions you learned, how can you tell what the classes of each of these objects are?

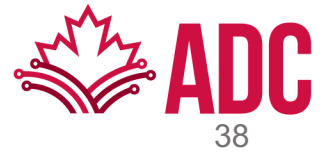

#### **Factors**

Factors are used to represent categorical data and can be unordered or ordered. "Integer vector labelled in alphabetical order"

```
> x <- factor(c("yes", "yes", "no", "yes", "no"))
> x[1] yes yes no yes no
Levels: no yes
> table(x)X
 no yes
 2 \overline{3}> ## See the underlying representation of factor
> unclass(x)[1] 2 2 1 2 1
attr(,"levels")
[1] "no" "yes"
```
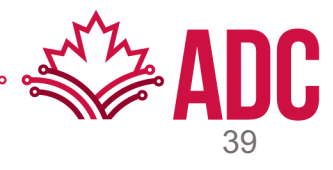

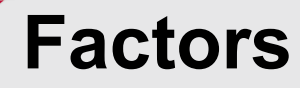

The order of the levels of a factor can be set using the 'levels' argument to factor().

```
> x <- factor(c("yes", "yes", "no", "yes", "no"))
> x ## Levels are put in alphabetical order
[1] yes yes no yes no
Levels: no yes
> x \leftarrow factor(c("yes", "yes", "no", "yes", "no"),
+levels = c("yes", "no")> x[1] yes yes no yes no
Levels: yes no
```
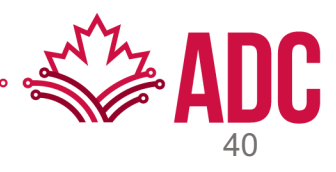

# **Missing Values**

Missing values are denoted by NA or NaN for q undefined mathematical operations.

- is.na() is used to test if objects are NA
- is.nan() is used to test if objects are NaN
- NA values have a class (integer NA, character NA, etc.)
- NaN values are NA, but NOT the other way around

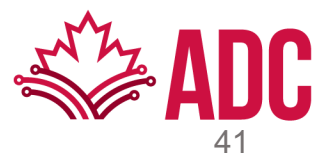

# **Missing Values**

- $>$ ## Create a vector with NAs in it
- $> x < -c(1, 2, NA, 10, 3)$
- > ## Return a logical vector indicating which elements are NA
- $\frac{\lambda}{\lambda}$  is. na(x)
- [1] FALSE FALSE TRUE FALSE FALSE
- > ## Return a logical vector indicating which elements are NaN
- $\frac{\lambda}{\lambda}$  is.nan(x)
- [1] FALSE FALSE FALSE FALSE FALSE
- > ## Now create a vector with both NA and NaN values
- $> x < -c(1, 2, NaN, NA, 4)$
- $> is, na(x)$
- [1] FALSE FALSE TRUE TRUE FALSE
- $> is .nan(x)$
- [1] FALSE FALSE TRUE FALSE FALSE

# **Data Frames**

Data frames are used to store tabular data in R. It's a special type of list where every element of the list must have the same length.

- Columns = Elements of the list
- Number of rows = Length of each element of the list

Data frames can store different classes of objects in each column.

Data frames have both column and row names

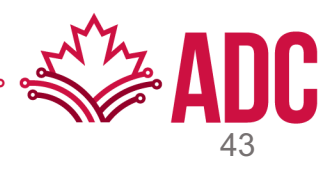

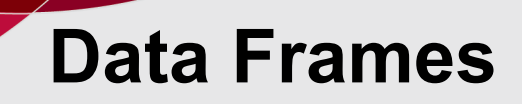

Data frames can be created using the 'data.frame()' function

```
> x <- data.frame(foo = 1:4, bar = c(T, T, F, F))
> xfoo
       bar
1 1 TRUE
   2 TRUE
\overline{2}3 FALSE
3
4 4 FALSE
> nrow(x)[1] 4> ncol(x)[1] 2
```
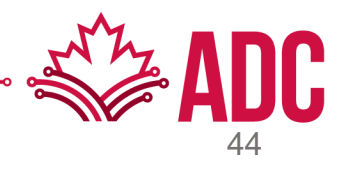

### **Names**

R objects can have names, which is very useful for writing readable code and selfdescribing objects.

```
> x < -1:3> names (x)NULL
> names(x) <- c("New York", "Seattle", "Los Angeles")
> xNew York Seattle Los Angeles
          \mathbf{1}\overline{2}3
> names (x)[1] "New York" "Seattle" "Los Angeles"
```
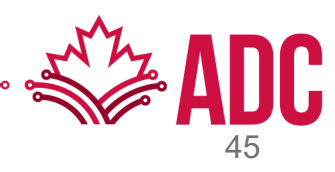

#### **Names**

R objects can have names, which is very useful for writing readable code and selfdescribing objects.

```
> x \le - list("Los Angeles" = 1, Boston = 2, London = 3)
> x$'Los Angeles'
[1] 1$Boston
[1] 2$London
[1] 3> names (x)[1] "Los Angeles" "Boston"
                                "London"
```
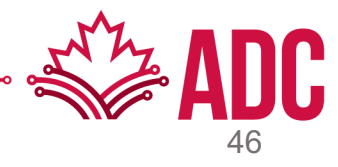

#### **Names**

R objects can have names, which is very useful for writing readable code and selfdescribing objects.

```
> m \le - \text{matrix}(1:4, nrow = 2, ncol = 2)> dimnames(m) <- list(c("a", "b"), c("c", "d"))
> mc d
a<sub>1</sub> 3
b 2 4
> \text{colnames}(m) <- c("h", "f")> rownames(m) <- c("x", "z")> mh f
x 1 3z 2 4
```
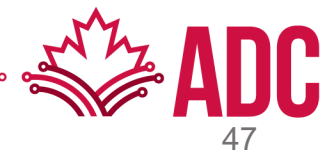

# **Getting Data in and Out of R**

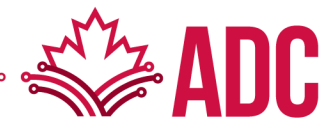

# **Reading and Writing Data**

There are a few ways to read and write data into R.

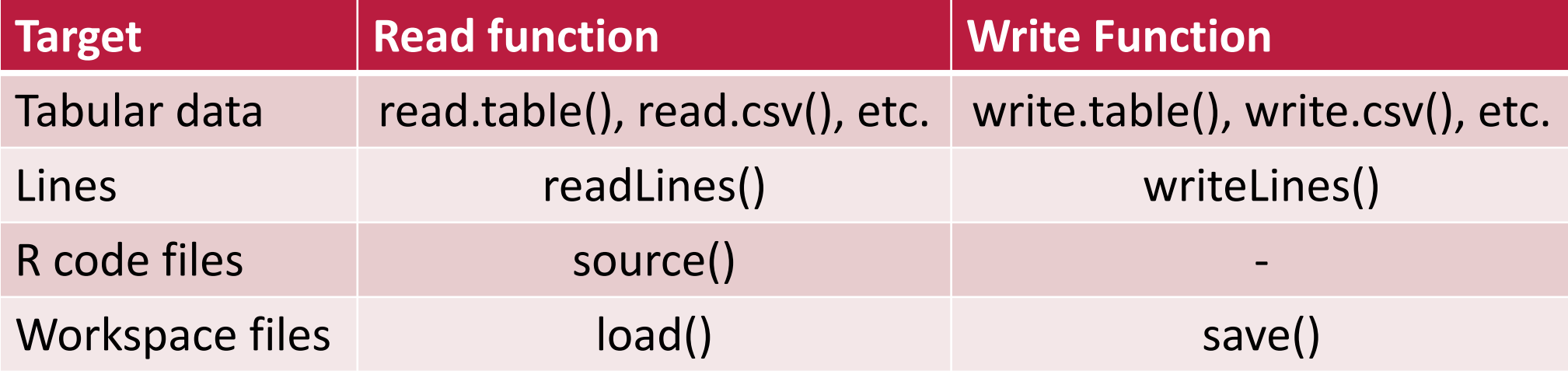

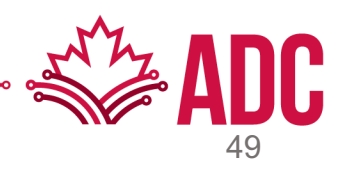

# **Reading Data Files with read.table()**

The read.table() function is one of the most used functions for reading data.

Let's look at the Help page: ?read.table

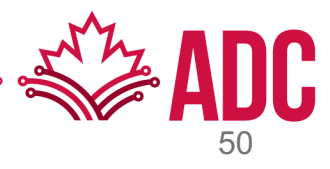

# **Reading Data Files with read.table()**

A few tips on what you can do to read your data faster:

- Set the argument comment.char = ""
- Set the argument stringsAsFactors = FALSE
- Use the argument colClasses
	- Give the specific classes

```
> initial <- read.table("datatable.txt", nrows = 100)
> classes <- sapply(initial, class)
> tabAll <- read.table("datatable.txt", colClasses = classes)
```
- Assume all columns have the same class, e.g., character
- Use faster functions from different packages

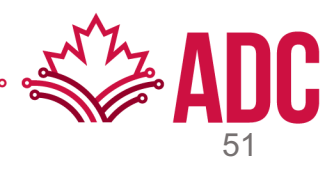

# **R Packages**

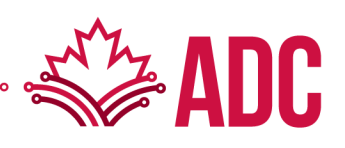

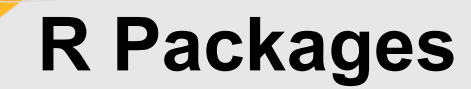

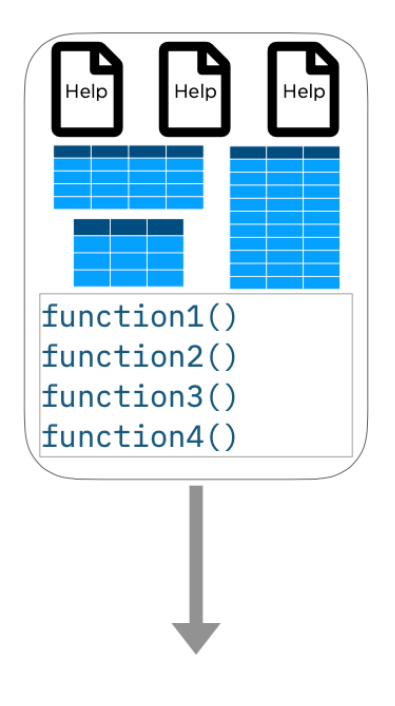

Base R

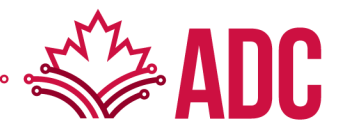

### **R Packages**

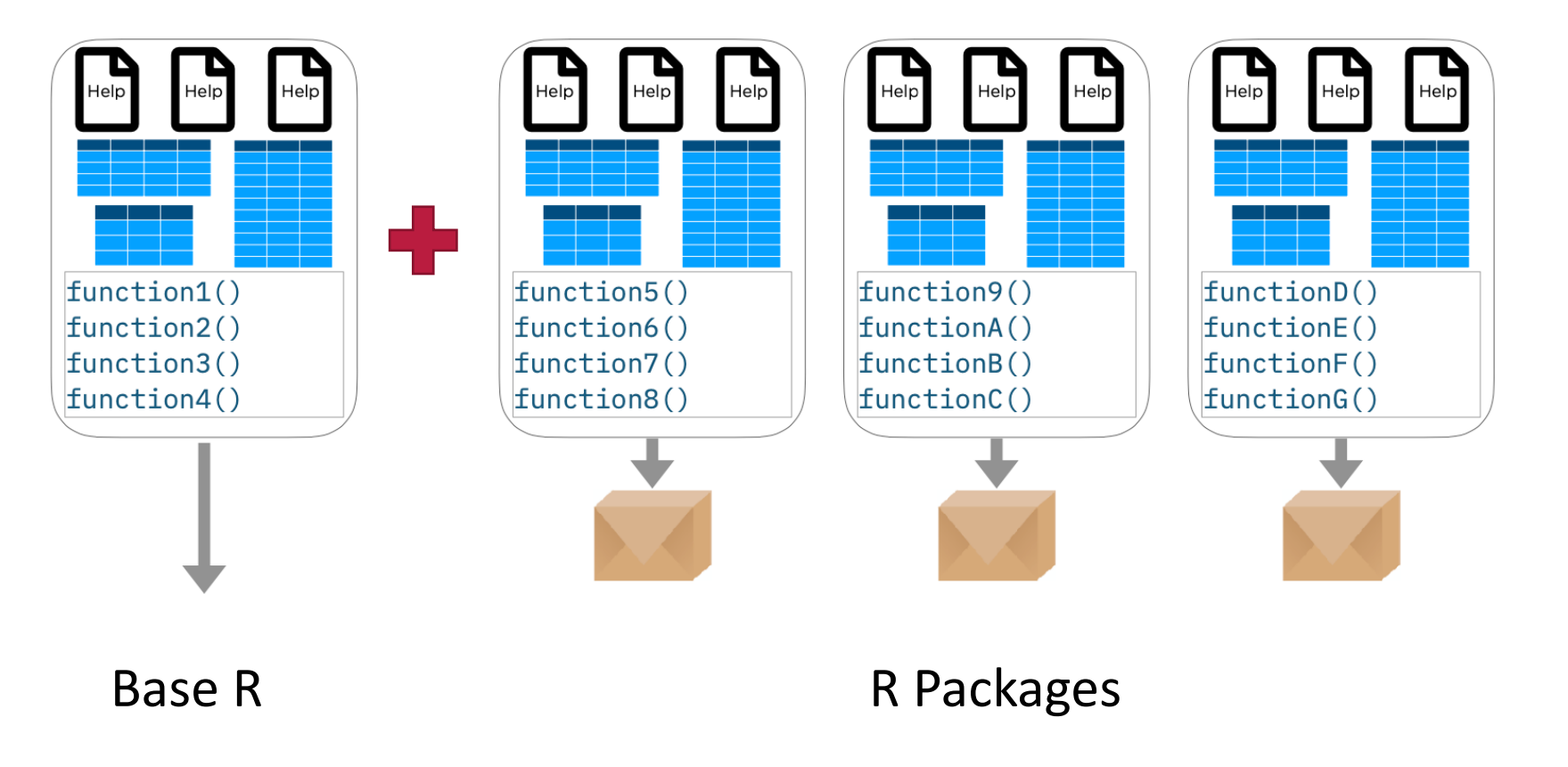

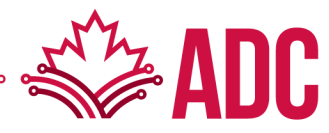

# **R Packages on the Console**

Install a package: once per computer/user

• install.packages("readr")

Load a package: once per R session

• library(readr)

Remove a package: once per computer/user

• remove.packages("readr")

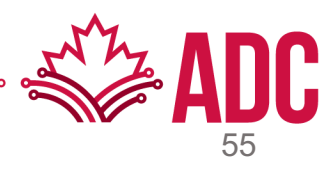

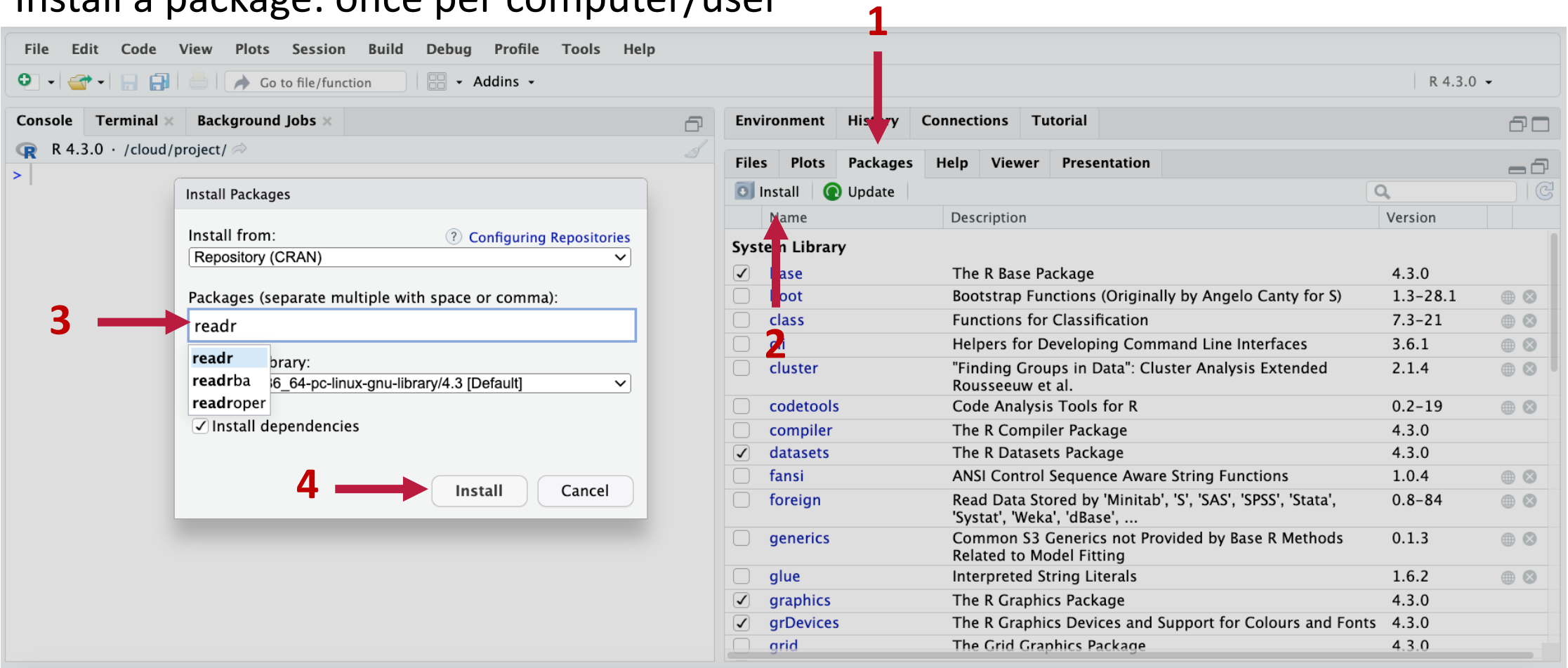

#### Install a package: once per computer/user

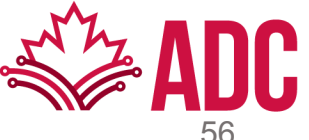

#### Load a package: once per R session

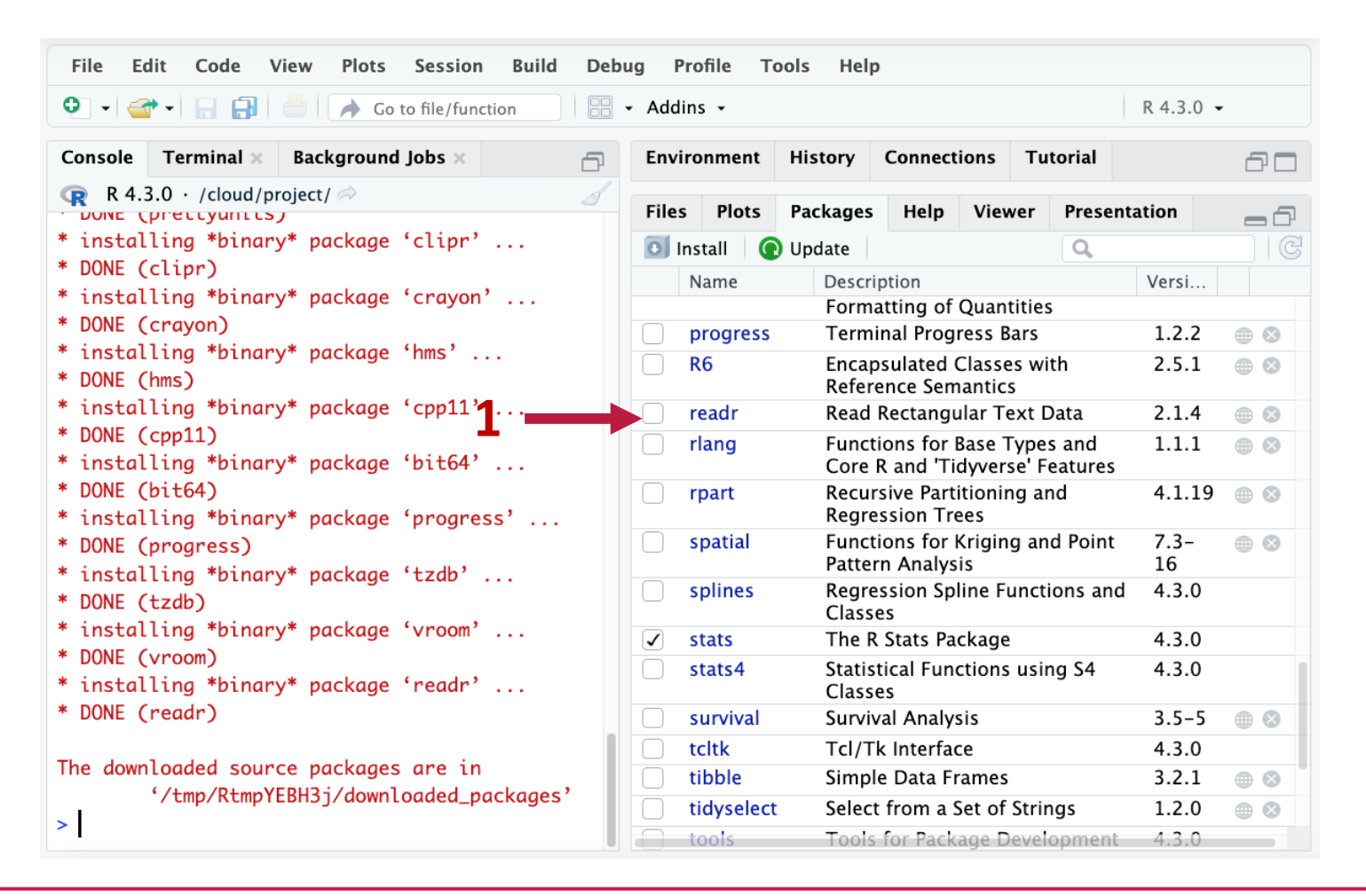

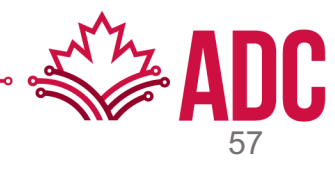

#### Load a package: once per R session

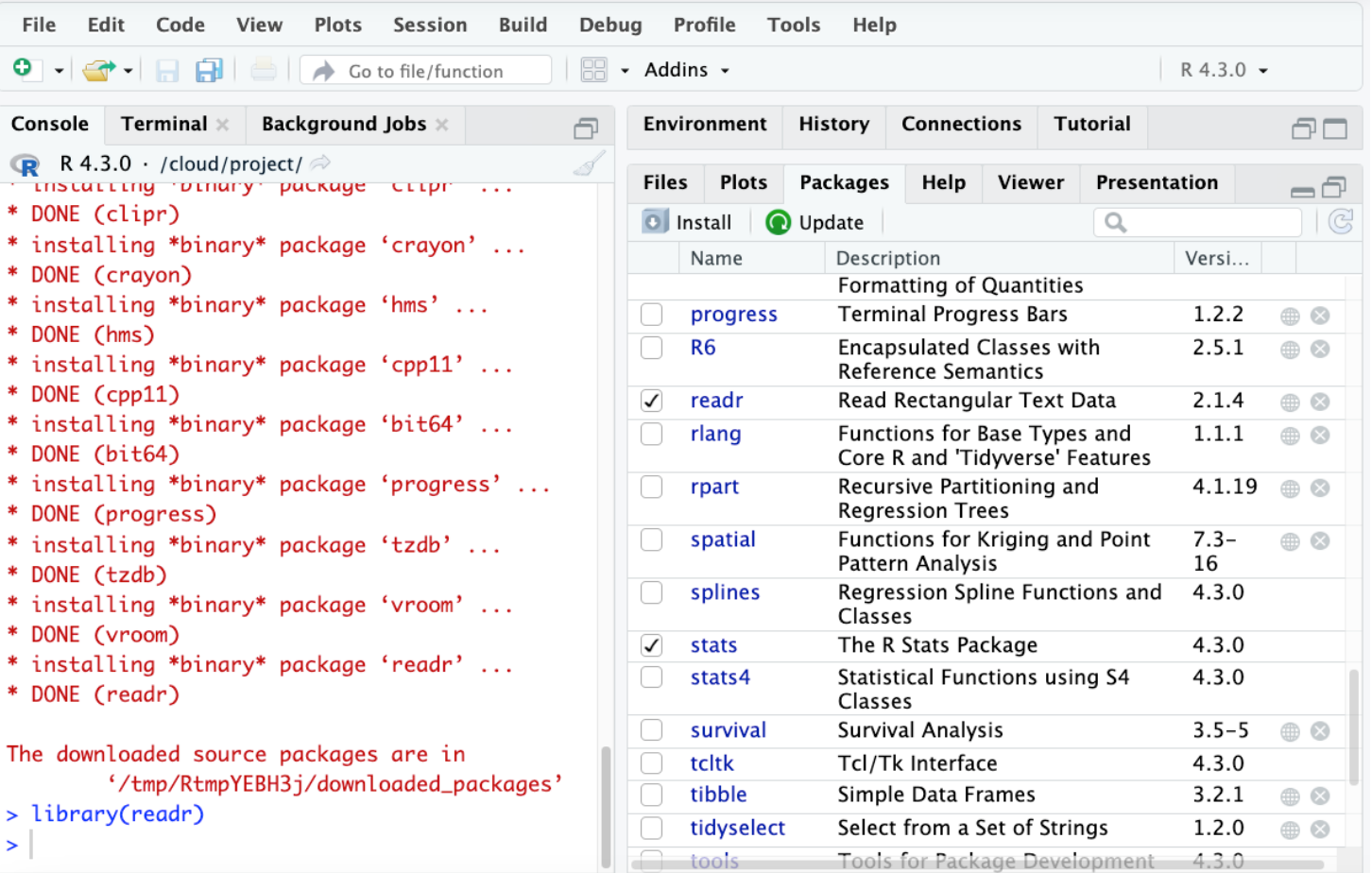

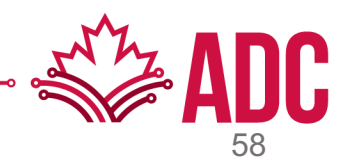

Remove a package: once per computer/user

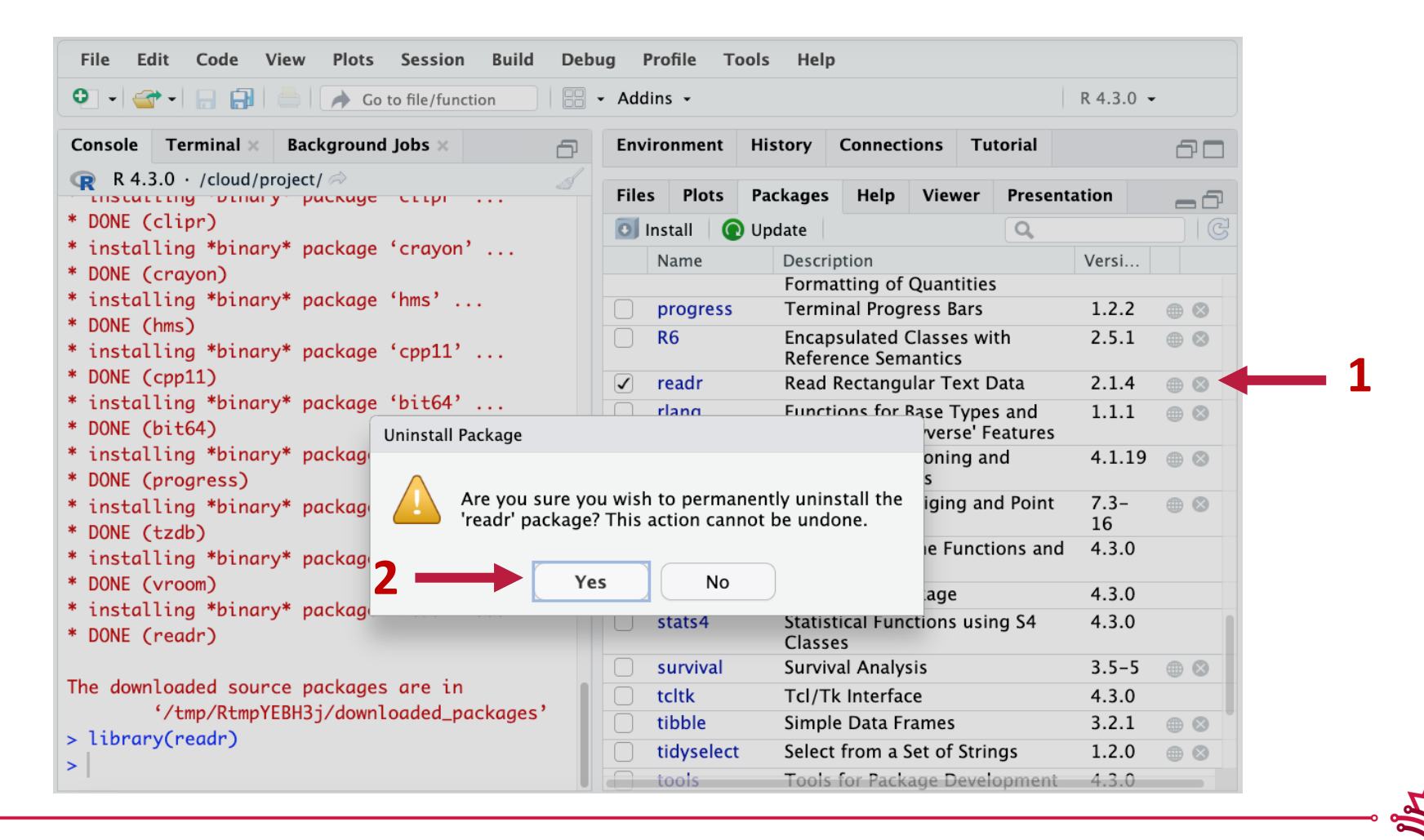

Remove a package: once per computer/user

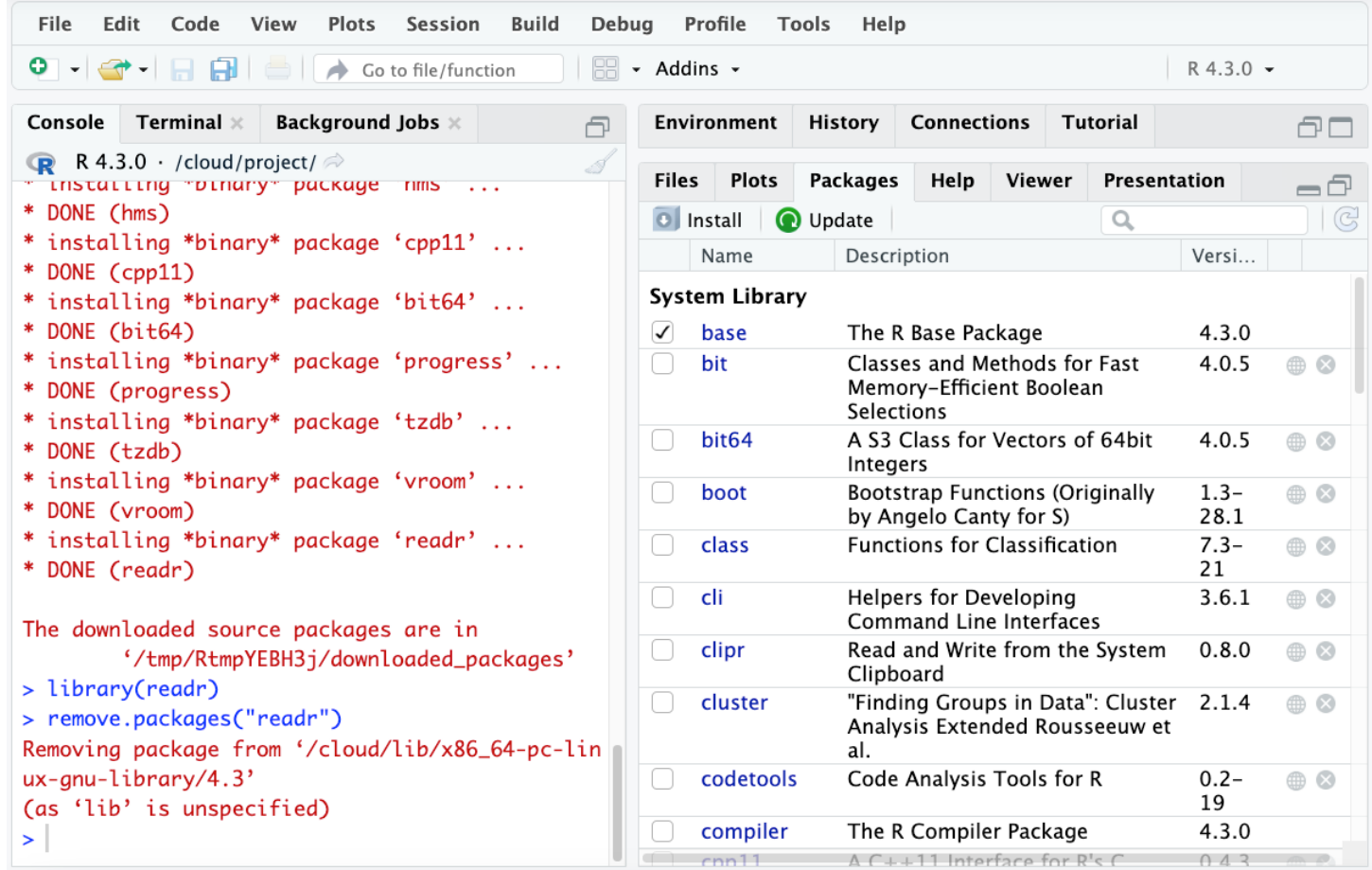

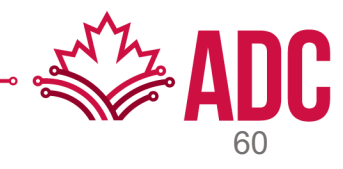

# **Conflicting R Packages**

Different/Similar functions might have the same name in different packages

- Install and load the 'dplyr' package
- Same function name, different packages
- Load order DO matter!
	- Detach both 'stats' and 'dplyr' packages
	- Load 'dplyr' first and 'stats' later. Did you notice any difference?
- Try to be specific to which package you want to use to avoid conflicts
	- stats::filter()
	- dplyr::filter()

TIP: Use the 'conflicted' package to manage conflicts

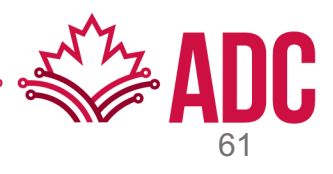

### **R Packages**

Loading a package silently:

- suppressPackageStartupMessages(library(dplyr))
- Use it with caution!

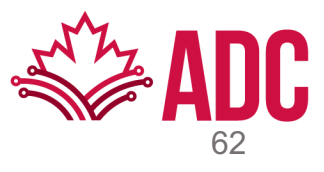

# **Getting Data in and Out of R**

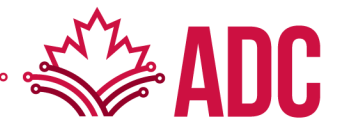

# **Reading Data Files with the readr package**

Popular read functions: read\_table(), read\_csv(), read\_fwf

Advantage of using readr functions to read data files

- Easier debugging: warnings indicate which rows/observations triggered them
- Faster reading: automatically guesses column types from the first 1k lines only
- Reads compressed files automatically
- Nice user-oriented features:
	- Progress bar when reading big files
	- Short data description
- R objects from readr are tibbles, not base R's data frames \*More on this later

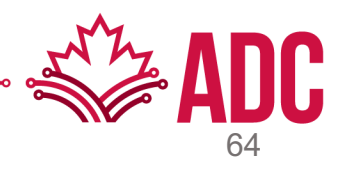

# **Reading Multiple Data Files**

Sometimes we have data saved in multiple files (e.g., one file per day) What's a quick way to read all of them into one R Object?

```
1 # Load data.table package
2 library(data.table)
 3
4 # Create a list of files in a directory
 5 file_list \leftarrow list.files(".")
 6
 7 # Apply the fread function to each of those files and store in a list
  data_list \leftarrow \text{lapply}(\text{file_list}, \text{fread})8
 9
10 # Bind rows in a list
11 data \leftarrow data.table::rbindlist(data_list)
```
\*Use data from the insentec folder

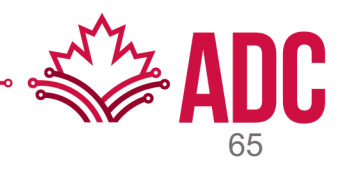

# **Writing Data Out of R**

Like reading, many functions are available to write data out of R. A few examples:

- write.csv | write\_csv
- write.table | write\_table
- fwrite

Most of them you start specifying the object followed by the file path:

• write.csv(data, "my/path/to/data.csv")

Common arguments include:

- Column/row names (T/F); Quote (T/F); Encoding (utf8, latin-1, etc.);
- Field separator (comma, space, tab, pipe, etc.); String for NA values

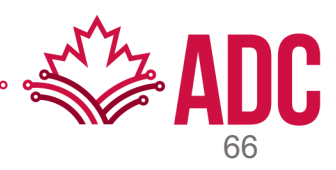

# **Subsetting R Objects**

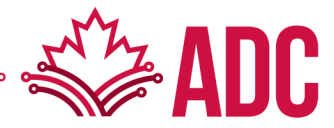

# **Common Subsetting Operators**

There are three operators that can be used to extract subsets of R objects.

- The [ operator
	- Always returns an object of the same class as the original
	- It can be used to select multiple elements of an object
- The [[ operator
	- Is used to extract elements of a list or a data frame
	- It can only be used to extract a single element
	- The class of the returned object will not necessarily be a list or data frame
- The \$ operator
	- Is used to extract elements of a list or data frame by literal name
	- Its semantics are similar to [[

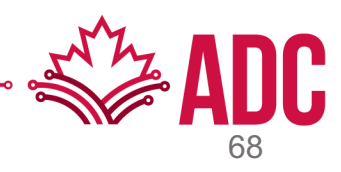

# **Subsetting a Vector**

The [ operator can be used to extract multiple elements of a vector by passing the operator an integer, an integer sequence, or a logical sequence.

```
> x <- c("a", "b", "c", "c", "d", "a")
> x[1][1] "a"
> x[2][1] "b"
> x[1:4][1] "a" "b" "c" "c"
> x[c(1, 3, 4)][1] "a" "c" "c"
> x[x > "a"][1] "b" "c" "c" "d"
```
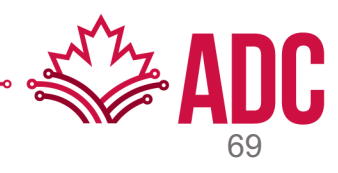

# **Subsetting a Matrix**

Matrices can be subsetted in the usual way with (*i,j*) type indices. One of the indices can be missing.

```
> x \le - matrix(1:6, 2, 3)
> x[1,1] [1,2] [1,3][1,] 1 3 5[2, ] 2 4 6> x[1, 2][1] 3> x[2, 1][1] 2> x[1, ] ## Extract the first row
                                             > x[1, , drop = FALSE][1] 1 3 5
                                                [1,1] [1,2] [1,3]> x[, 2] ## Extract the second column
                                           [1,] 1 3 5
[1] 3 4
```
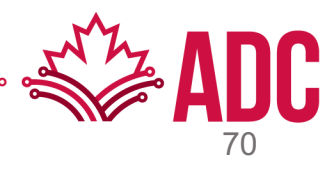

# **Subsetting a List**

Lists in R can be subsetted using all three operators, each used for a different purpose.

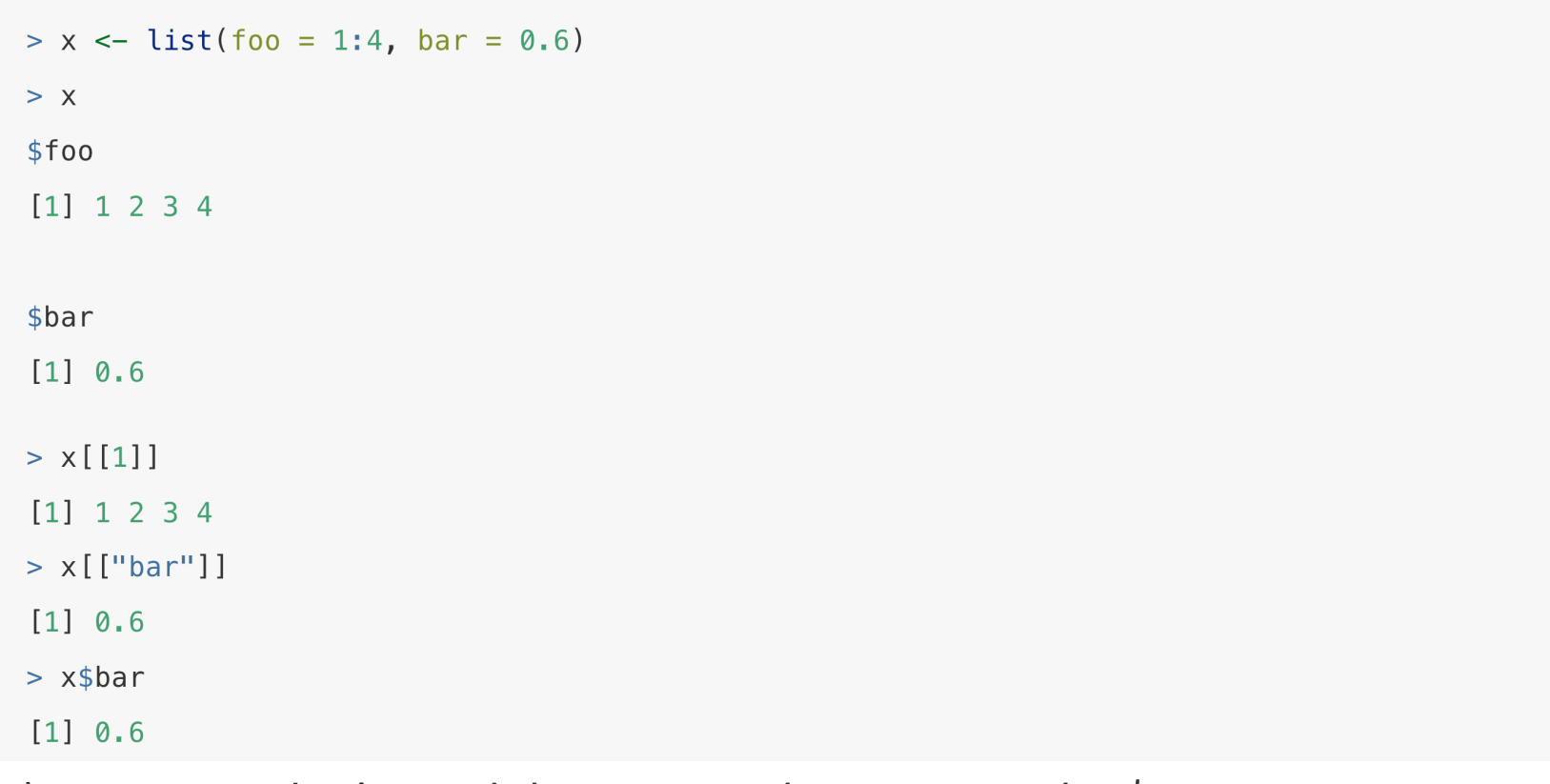

\*Notice you don't need the quotes when you use the \$ operator.

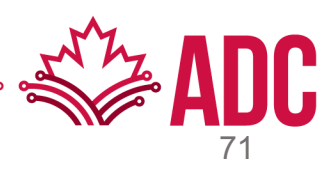

# **Subsetting a List**

The \$ operator can only be used with literal names.

```
> x \le - list(foo = 1:4, bar = 0.6, baz = "hello")
> name <- "foo"
\geq> ## computed index for "foo"
\geq x [[name]]
[1] 1 2 3 4\geq> ## element "name" doesn't exist! (but no error here)
> x$nameNULL
\geq> ## element "foo" does exist
> x$foo
[1] 1 2 3 4
```
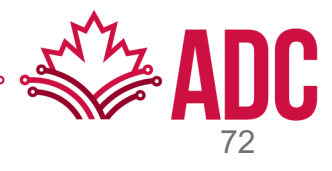
# **Subsetting Nested Elements of a List**

The [[ operator can take an integer sequence if you want to extract a nested element.

```
> x <- list(a = list(10, 12, 14), b = c(3.14, 2.81))
\geq> ## Get the 3rd element of the 1st element
> x[[c(1, 3)]][1] 14\geq> ## Same as above
> x[[1]][[3]][1] 14\geq> ## 1st element of the 2nd element
> x[[c(2, 1)]][1] 3.14
```
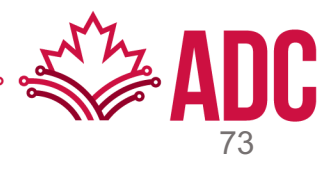

# **Subsetting Multiple Elements of a List**

The [ operator can be used to extract multiple elements from a list.

```
> x \le list(foo = 1:4, bar = 0.6, baz = "hello")
> x[c(1, 3)]$foo
[1] 1 2 3 4$baz[1] "hello"
```
\*Note that  $x[c(1, 3)]$  is NOT the same as  $x[[c(1, 3)]]$ .

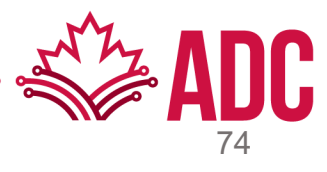

# **Removing NA Values**

A common task in data analysis is removing missing values (NAs).

 $> x \leq -c(1, 2, NA, 4, NA, 5)$  $>$  bad  $<-$  is.na(x)

 $> print(bad)$ 

[1] FALSE FALSE TRUE FALSE TRUE FALSE

 $> x[!bad]$ 

 $[1] 1 2 4 5$ 

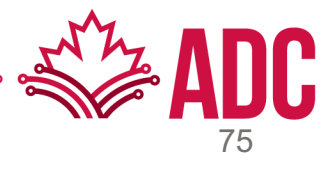

# **Removing NA Values**

What if there are multiple R objects and you want to take the subset with no missing values in any of those objects?

```
> x < -c(1, 2, NA, 4, NA, 5)> y \leq c("a", "b", NA, "d", NA, "f")> good <- complete.cases(x, y)
> good
[1] TRUE TRUE FALSE TRUE FALSE TRUE
> x[good][1] 1 2 4 5> y [good][1] "a" "b" "d" "f"
```
\*Note that both vectors must have the same lengths

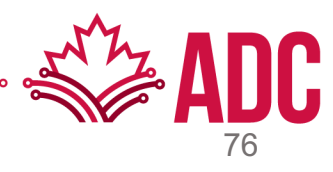

# **Removing NA Values**

#### We can also use complete.cases() with data frames

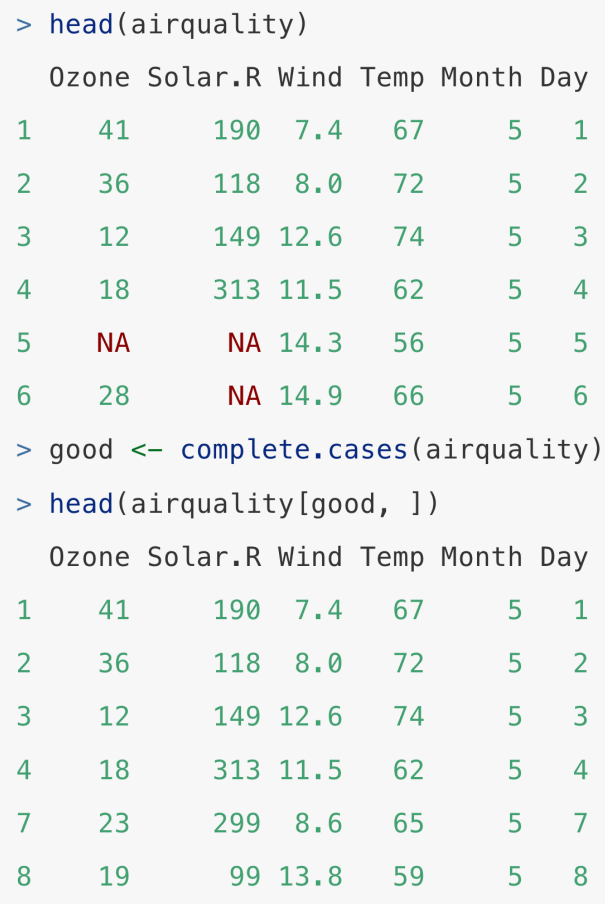

\*Or just use drop\_na() from the tidyr package:

#### > head(airquality)

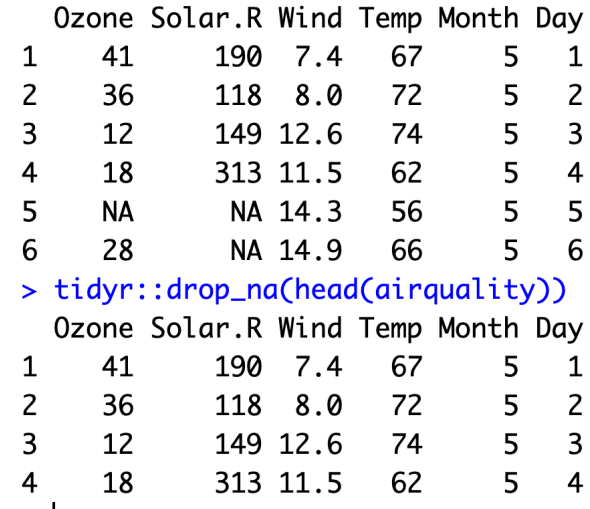

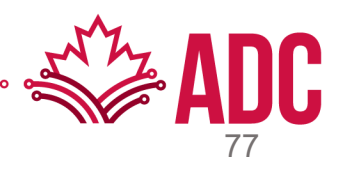

# **Project Time!**

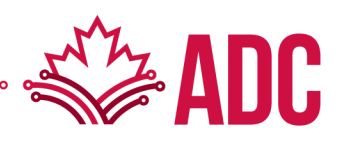

# **RStudio Projects**

RStudio projects make it straightforward to divide your work into multiple contexts, each with their own working directory, workspace, history, and source documents.

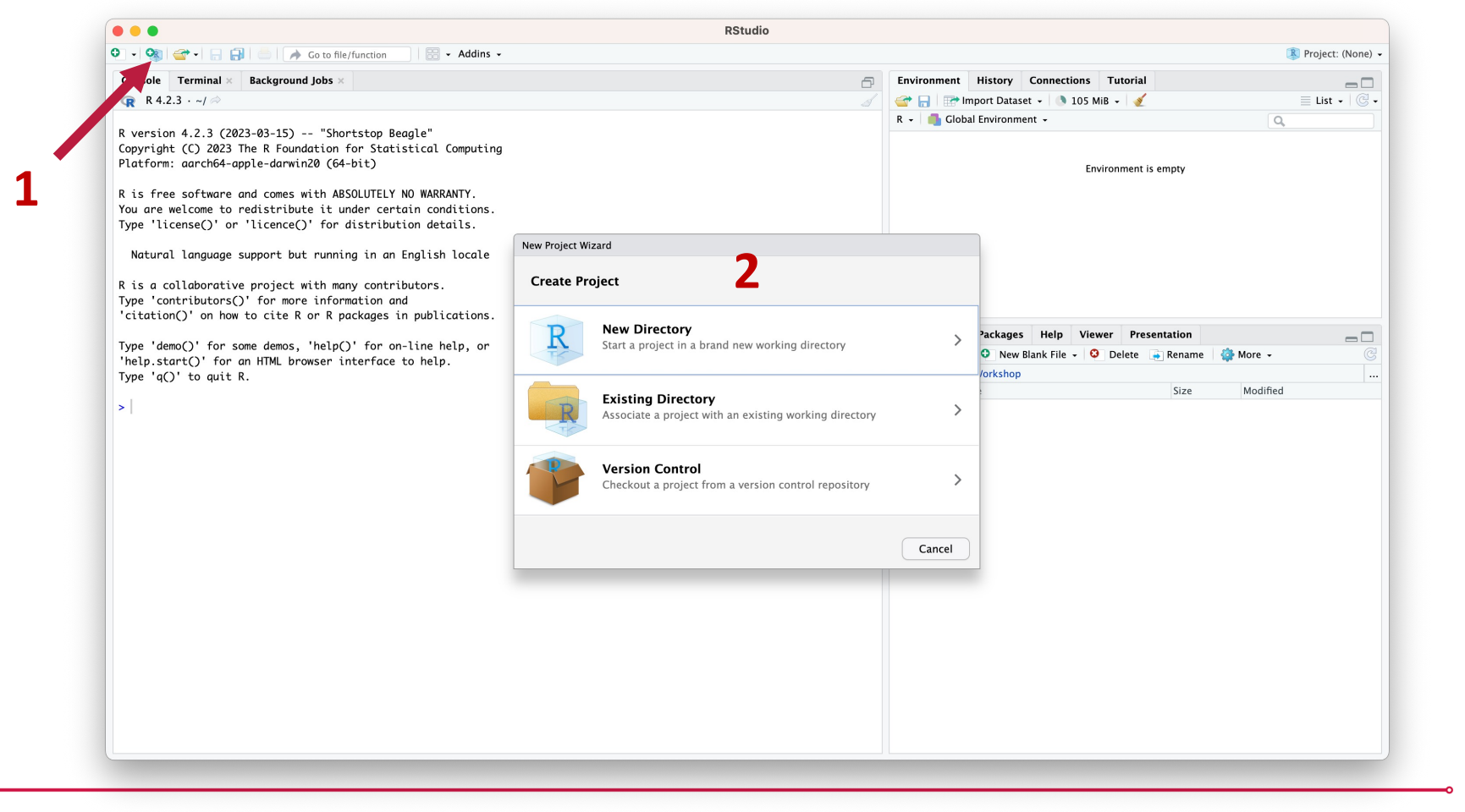

# **RStudio Projects**

RStudio projects make it straightforward to divide your work into multiple contexts, each with their own working directory, workspace, history, and source documents.

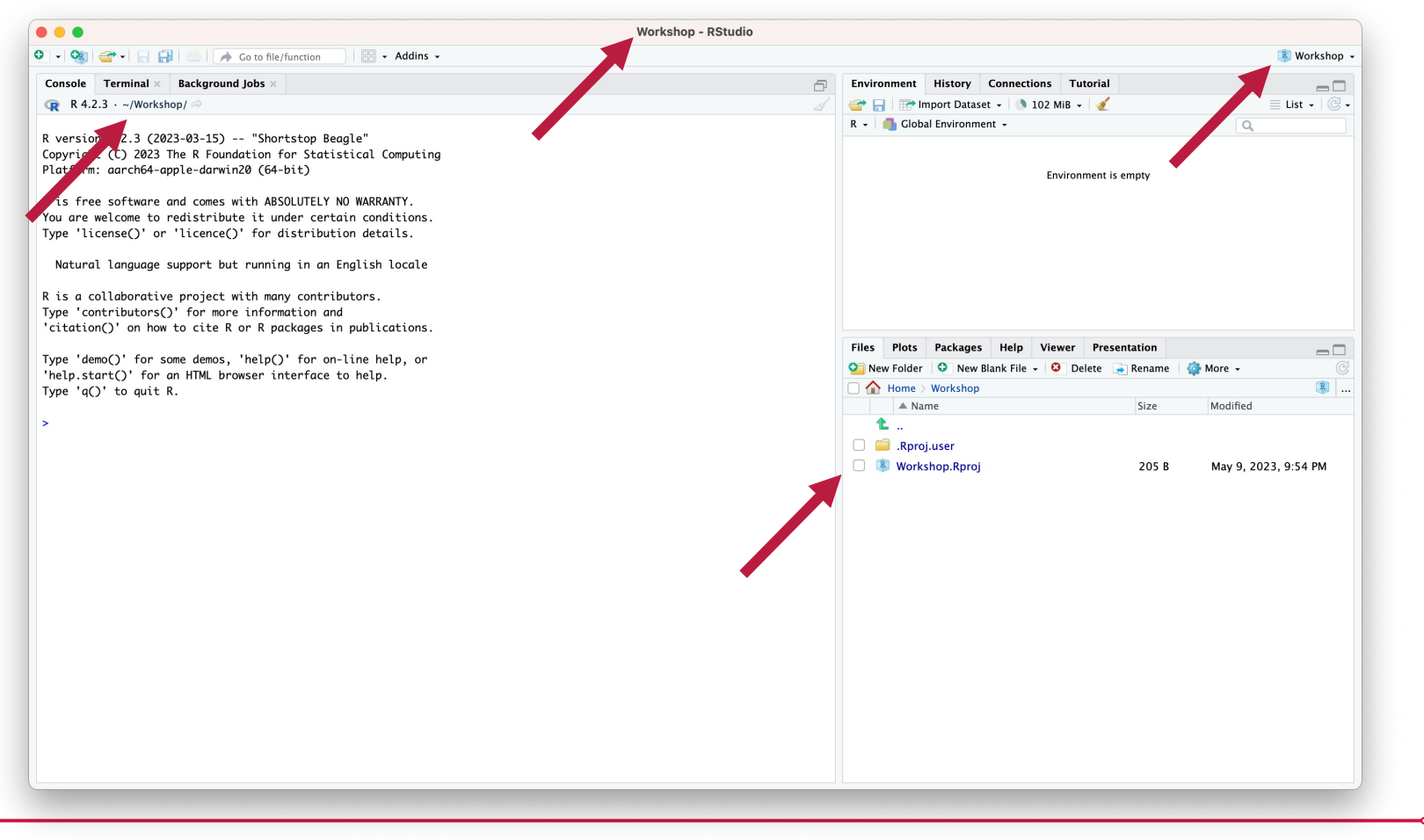

80 Introduction to R

# **RStudio Projects**

When a project is opened within RStudio the following a

- A new R session (process) is started
- The .Rprofile file in the project's main directory (if any
- The .RData file in the project's main directory is loade [that it should be loaded\).](https://support.posit.co/hc/en-us/articles/200526207-Using-RStudio-Projects)
- The .Rhistory file in the project's main directory is load pane (and used for Console Up/Down arrow comman
- The current working directory is set to the project dire
- Previously edited source documents are restored into
- Other RStudio settings (e.g., active tabs, splitter positions, where they were the last time the project was closed.

# **Reproducible Environments with the ren**

#### **Isolated**

• Installing a new or updated package for one project w projects, and vice versa. That's because renv gives ead package library.

### **[Portable](https://docs.posit.co/ide/user/ide/guide/environments/r/renv.html)**

• Easily transport your projects from one computer to a different platforms. renv makes it easy to install the pa depends on.

### **Reproducible**

• renv records the exact R and package versions you depended exact versions are the ones that get installed whereve

https://docs.posit.co/ide/user/ide/guide/environments/r/renv.html

# **renv General Workfow**

- 1. Call renv::init() to initialize a new project-local envire library,
- 2. Work in the project as normal, installing and removing are needed in the project,
- 3. [Call renv::snapshot\(\) to](https://docs.posit.co/ide/user/ide/guide/environments/r/renv.html) save the state of the project (called renv.lock),
- 4. Continue working on your project, installing and upontlength  $\mu$ needed.
- 5. Call renv::snapshot() again to save the state of your attempts to update R packages were successful
- 6. Call renv:: restore() to revert to the previous state as your attempts to update packages introduced some

https://docs.posit.co/ide/user/ide/guide/environments/r/renv.html

### **renv Cache Location**

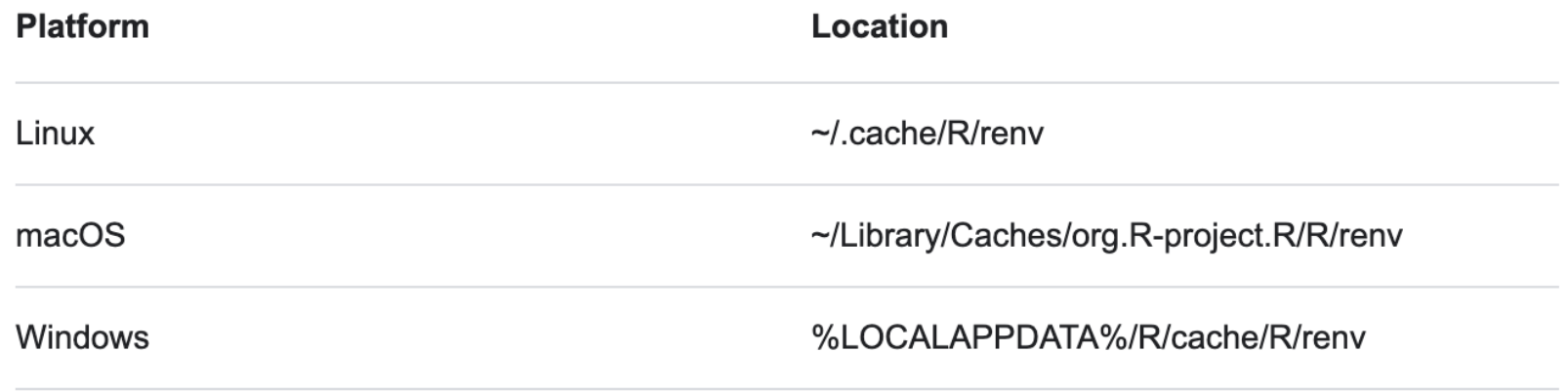

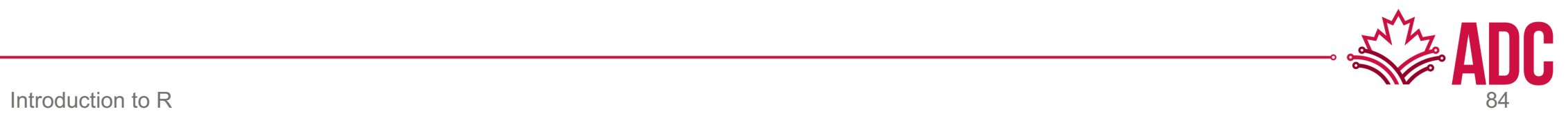

# **THANK YOU!**

#### **Questions? Feel free to reach me later at alcantal@uoguelph.ca**

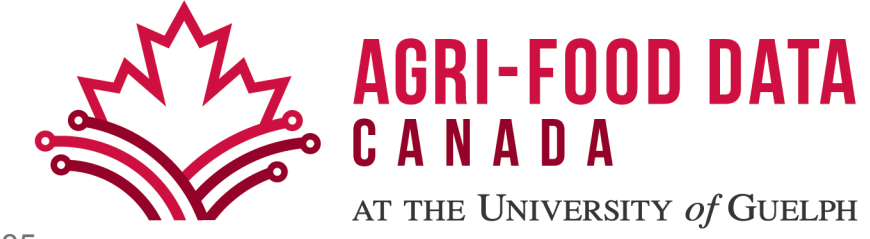